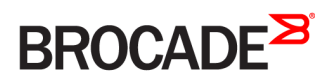

CONFIGURATION GUIDE

## Brocade 5600 vRouter QoS Configuration Guide

Supporting Brocade 5600 vRouter 4.2R1

53-1004269-01 16 May 2016

#### © 2016, Brocade Communications Systems, Inc. All Rights Reserved.

Brocade, Brocade Assurance, the B-wing symbol, ClearLink, DCX, Fabric OS, HyperEdge, ICX, MLX, MyBrocade, OpenScript, VCS, VDX, Vplane, and Vyatta are registered trademarks, and Fabric Vision is a trademark of Brocade Communications Systems, Inc., in the United States and/or in other countries. Other brands, products, or service names mentioned may be trademarks of others.

Notice: This document is for informational purposes only and does not set forth any warranty, expressed or implied, concerning any equipment, equipment feature, or service offered or to be offered by Brocade. Brocade reserves the right to make changes to this document at any time, without notice, and assumes no responsibility for its use. This informational document describes features that may not be currently available. Contact a Brocade sales office for information on feature and product availability. Export of technical data contained in this document may require an export license from the United States government.

The authors and Brocade Communications Systems, Inc. assume no liability or responsibility to any person or entity with respect to the accuracy of this document or any loss, cost, liability, or damages arising from the information contained herein or the computer programs that accompany it.

The product described by this document may contain open source software covered by the GNU General Public License or other open source license agreements. To find out which open source software is included in Brocade products, view the licensing terms applicable to the open source software, and obtain a copy of the programming source code, please visit [http://www.brocade.com/support/oscd.](http://www.brocade.com/support/oscd)

# Contents

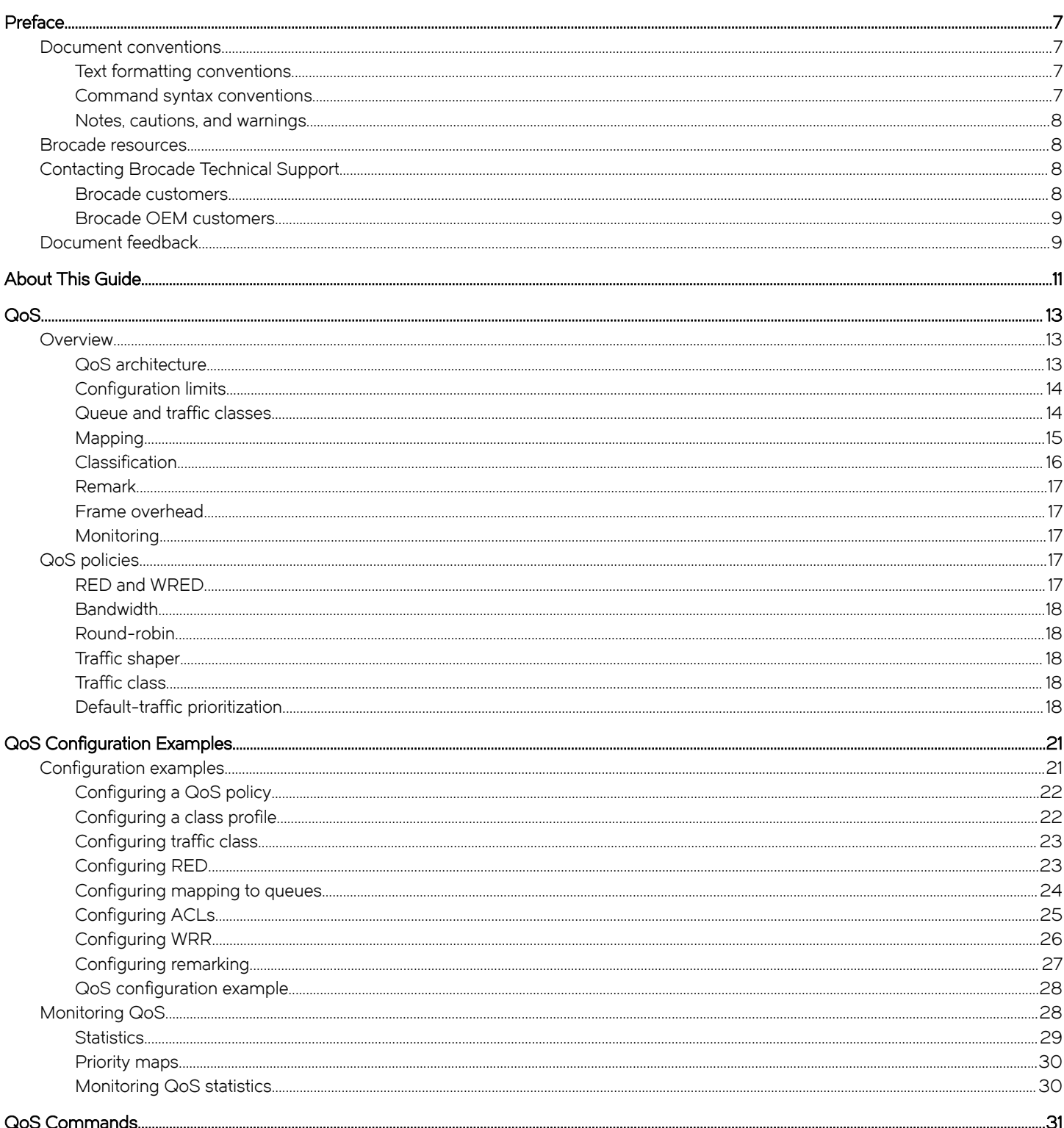

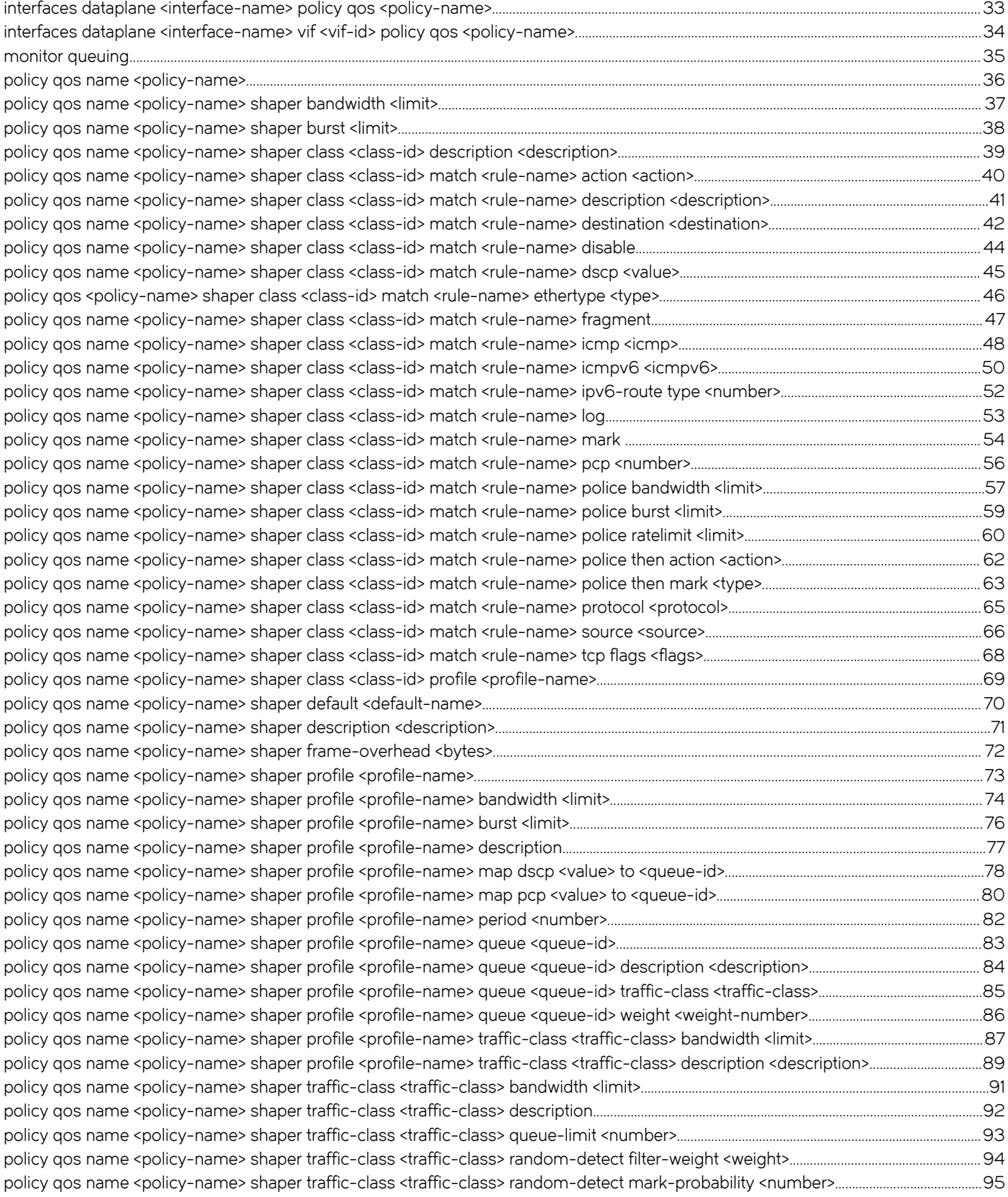

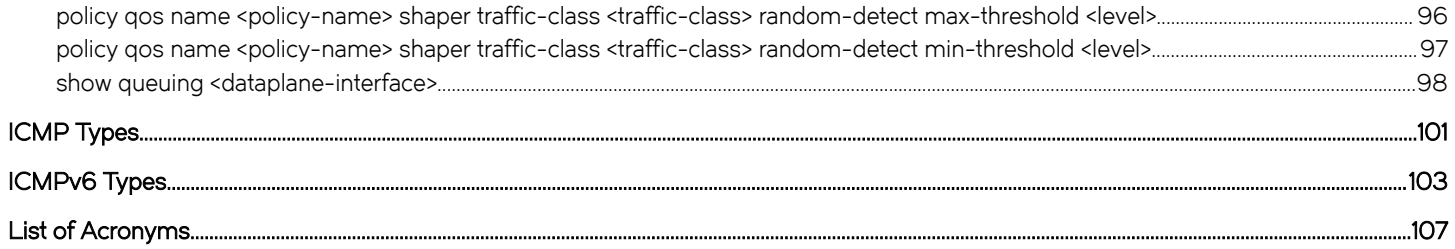

## <span id="page-6-0"></span>Preface

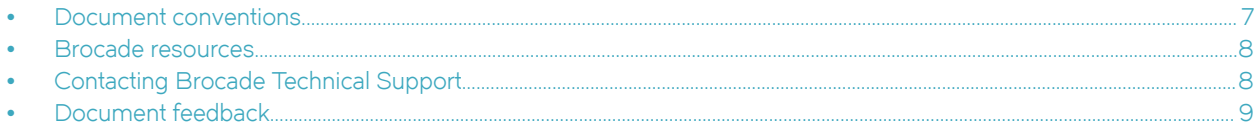

### Document conventions

The document conventions describe text formatting conventions, command syntax conventions, and important notice formats used in Brocade technical documentation.

### Text formatting conventions

Text formatting conventions such as boldface, italic, or Courier font may be used in the flow of the text to highlight specific words or phrases.

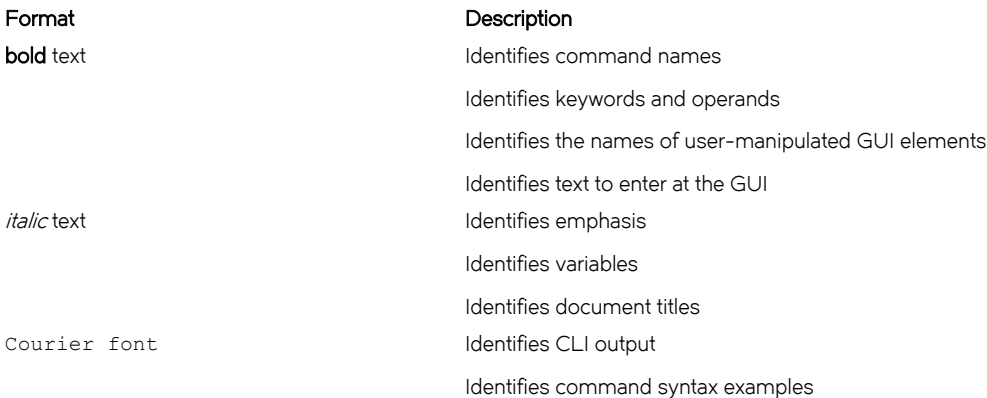

### Command syntax conventions

Bold and italic text identify command syntax components. Delimiters and operators define groupings of parameters and their logical relationships.

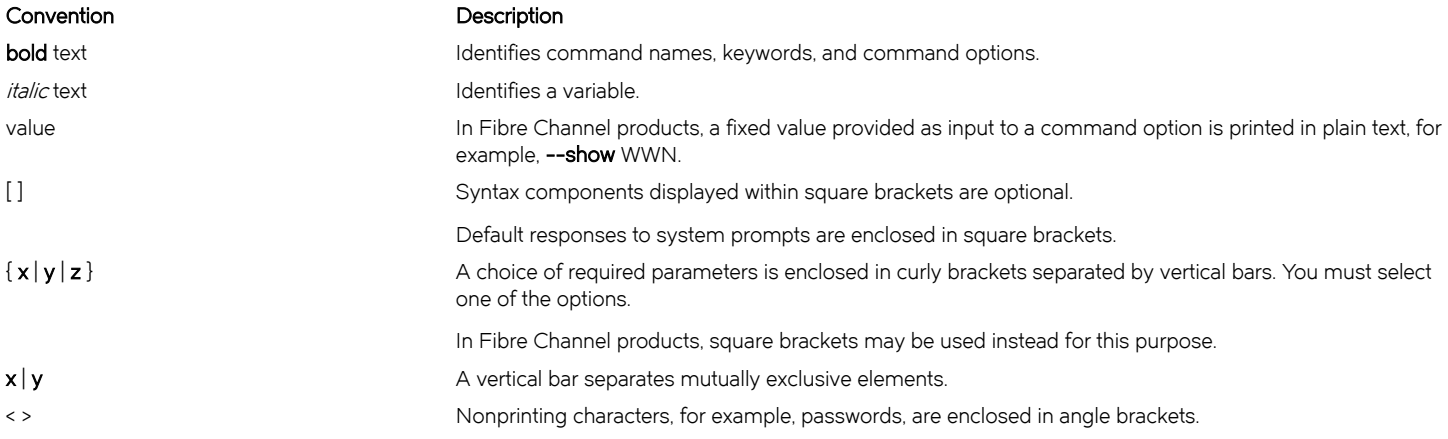

#### <span id="page-7-0"></span>Convention Description

Repeat the previous element, for example, member[member...]. \ Indicates a "soft" line break in command examples. If a backslash separates two lines of a command input, enter the entire command at the prompt without the backslash.

### Notes, cautions, and warnings

Notes, cautions, and warning statements may be used in this document. They are listed in the order of increasing severity of potential hazards.

#### **NOTE**

A Note provides a tip, guidance, or advice, emphasizes important information, or provides a reference to related information.

#### **ATTENTION**

An Attention statement indicates a stronger note, for example, to alert you when traffic might be interrupted or the device might reboot.

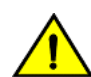

### **CAUTION**

A Caution statement alerts you to situations that can be potentially hazardous to you or cause damage to hardware, firmware, software, or data.

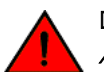

#### DANGER

A Danger statement indicates conditions or situations that can be potentially lethal or extremely hazardous to you. Safety labels are also attached directly to products to warn of these conditions or situations.

### Brocade resources

Visit the Brocade website to locate related documentation for your product and additional Brocade resources.

You can download additional publications supporting your product at [www.brocade.com.](http://www.brocade.com) Select the Brocade Products tab to locate your product, then click the Brocade product name or image to open the individual product page. The user manuals are available in the resources module at the bottom of the page under the Documentation category.

To get up-to-the-minute information on Brocade products and resources, go to [MyBrocade.](http://my.Brocade.com) You can register at no cost to obtain a user ID and password.

Release notes are available on [MyBrocade](http://my.Brocade.com) under Product Downloads.

White papers, online demonstrations, and data sheets are available through the [Brocade website](http://www.brocade.com/products-solutions/products/index.page).

## Contacting Brocade Technical Support

As a Brocade customer, you can contact Brocade Technical Support 24x7 online, by telephone, or by e-mail. Brocade OEM customers contact their OEM/Solutions provider.

### Brocade customers

For product support information and the latest information on contacting the Technical Assistance Center, go to [http://](http://www.brocade.com/services-support/index.html) [www.brocade.com/services-support/index.html](http://www.brocade.com/services-support/index.html).

If you have purchased Brocade product support directly from Brocade, use one of the following methods to contact the Brocade Technical Assistance Center 24x7.

<span id="page-8-0"></span>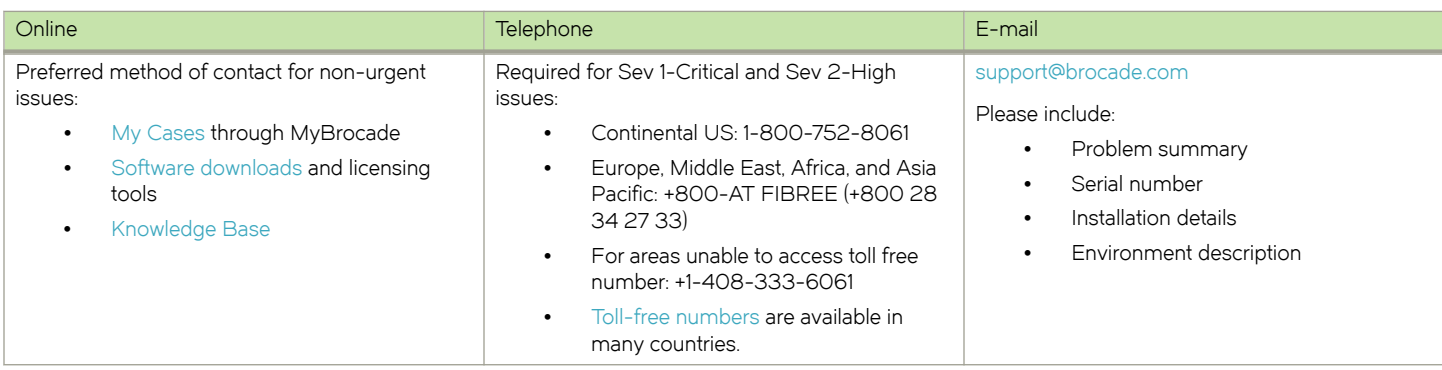

### Brocade OEM customers

If you have purchased Brocade product support from a Brocade OEM/Solution Provider, contact your OEM/Solution Provider for all of your product support needs.

- ∙ OEM/Solution Providers are trained and certified by Brocade to support Brocade® products.
- ∙ Brocade provides backline support for issues that cannot be resolved by the OEM/Solution Provider.
- ∙ Brocade Supplemental Support augments your existing OEM support contract, providing direct access to Brocade expertise. For more information, contact Brocade or your OEM.
- ∙ For questions regarding service levels and response times, contact your OEM/Solution Provider.

### Document feedback

To send feedback and report errors in the documentation you can use the feedback form posted with the document or you can e-mail the documentation team.

Quality is our first concern at Brocade and we have made every effort to ensure the accuracy and completeness of this document. However, if you find an error or an omission, or you think that a topic needs further development, we want to hear from you. You can provide feedback in two ways:

- ∙ Through the online feedback form in the HTML documents posted on [www.brocade.com](http://www.brocade.com).
- ∙ By sending your feedback to [documentation@brocade.com.](mailto:documentation@brocade.com)

Provide the publication title, part number, and as much detail as possible, including the topic heading and page number if applicable, as well as your suggestions for improvement.

Preface

# <span id="page-10-0"></span>About This Guide

This guide describes the QoS architecture and how to configure QoS on the Brocade 5600 vRouter (referred to as a virtual router, vRouter, or router in the guide).

About This Guide

## <span id="page-12-0"></span>QoS

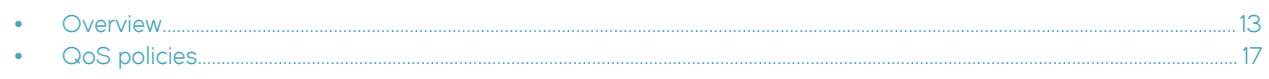

### **Overview**

This section covers the following topics of the quality of service (QoS) features on the Brocade vRouter:

- QoS architecture on page 13
- ∙ [Monitoring](#page-16-0) on page 17
- ∙ [Configuration limits](#page-13-0) on page 14
- ∙ [Queue and traffic classes](#page-13-0) on page 14
- ∙ [Mapping](#page-14-0) on page 15
- ∙ [Classification](#page-15-0) on page 16
- ∙ [Remark](#page-16-0) on page 17
- ∙ [Frame overhead](#page-16-0) on page 17

### QoS architecture

QoS allows network administrators to identify different traffic flows and treat them according to their individual requirements, rather than simply using the default mechanism, which is to directly forward traffic to hardware. QoS provides queue prioritization for traffic that is transmitted out a physical interface.

In addition to the default queuing mechanism, the Brocade vRouter provides a variety of QoS mechanisms for identifying and treating the various traffic flows that pass through an interface. In general, mechanisms apply to outbound traffic.

The QoS default queue priority is first in, first out (FIFO).

The general work flow for nondefault QoS mechanisms is as follows:

- 1. Create a QoS policy.
- 2. Apply the policy to an interface.

A QoS policy identifies traffic flows and specifies how each flow is to be treated. Policies allow traffic flows to be classified into a queue belonging to a traffic class. The traffic classes provide a priority queue mechanism for the flows.

If no QoS policy is set on an interface, the default behavior allows traffic to skip QoS processing and pass directly to the destination interface.

To configure QoS on the Brocade vRouter, the commands can be found under the following configuration command nodes:

- ∙ policy qos name policy-name shaper bandwidth
- ∙ policy qos name policy-name shaper burst
- policy qos name *policy-name* shaper class
- ∙ policy qos name policy-name shaper default
- ∙ policy qos name policy-name shaper description
- ∙ policy qos name policy-name shaper frame-overhead
- ∙ policy qos name policy-name shaper period
- <span id="page-13-0"></span>∙ policy qos name policy-name shaper profile
- ∙ policy qos name policy-name shaper traffic-class

To define QoS policy definitions, use the following command:

```
vyatta@vyatta# set policy qos name policy1 shaper ?
Possible completions:<br>bandwidth Band
                  bandwidth Bandwidth limit
burst Burst size<br>
+> class Class numb
+> class Class number
 default Qos profile for default traffic
 description Description for this queuing policy
   frame-overhead Framing overhead
 period Enforcement period (ms)
+> profile QoS traffic profile
+> traffic-class Traffic Class
```
To assign a policy to an interface, use the following command:

set interfaces dataplane interface\_name policy qos policy\_name

QoS is supported on all dataplane interfaces except tunnel interfaces.

### Configuration limits

The following are the configuration limits of QoS:

- ∙ 4 queues per traffic class
- ∙ 4 traffic classes per QoS profile
- ∙ 255 classes per QoS policy
- ∙ 256 profiles per QoS policy

### Queue and traffic classes

Queuing configuration is the QoS scheduling algorithmbased on class and interface. Four queues are providedper traffic class and up to four traffic classes are available in the class, for a total of 16 configurable queues as configured in the profile.

Traffic classes are prioritized in ascending order. The four queues within a traffic class are scheduled in weighted round robin (WRR) order. The weights can be configured to provide different bandwidth allocations for each queue within a traffic class.

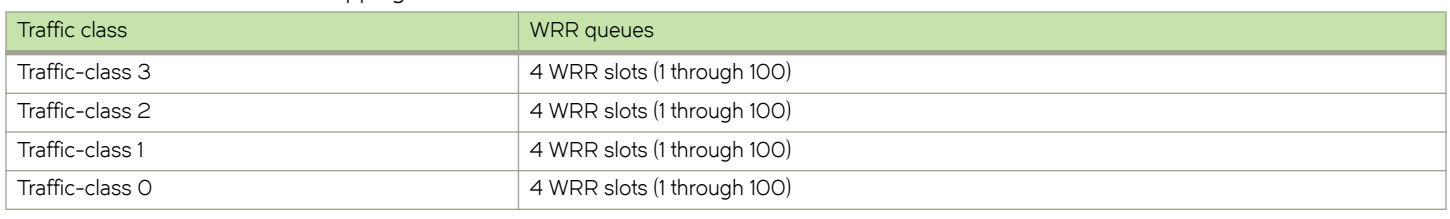

#### TABLE 1 Queue-traffic class mapping

#### NOTE

While 16 queues are now supported, only a maximum 4 queues can share the same traffic class. It is possible to have unused traffic classes (that is, have no queues assigned).

Each QoS policy provides the following attributes:

There are up to 256 profiles per policy.

∙ There is strict priority scheduling by traffic class within a QoS profile.

- <span id="page-14-0"></span>∙ You can configure a maximum of 4 WRR queues per traffic class.
- ∙ You can check the queues and their assigned traffic class by using the CLI during the validation stage.
- ∙ You can configure a traffic-class with no queues assigned.

Each queue has the following configurable parameters:

- ∙ Traffic class
	- Strict-priority assignment.
	- Must be set for each queue.
	- Priorities are ordered from 0 (highest priority) to 3 (lowest priority).
	- A maximum of four queues can be assigned to a traffic class.
	- Queues are serviced by the round robin method.
- ∙ Weight
	- The Weighted Round Robin value.
	- Determines the proportion of bandwidth a queue receives when multiple queues share the same priority.
	- Can be a number between 1 and 100. This number does not necessarily need to represent a percentage.
	- The default weight is 1.

### **Mapping**

QoS mapping is based on priority for IPv4 or IPv6 traffic. Packets are mapped to queues based on either 802.1p priority (if present) or Differentiated Services Code Point (DSCP) for IPv4 or IPv6 traffic.

Each profile has a table mapping of all the possible Priority Code Point (PCP) and DSCP traffic to queue. For the default mapping, a packet's DSCP or PCP value is mapped into the corresponding traffic class with the range being spread evenly as shown in the following tables.

The following table shows the default DSCP value to traffic class/queue mapping.

TABLE 2 Default DSCP value to traffic class and

queue mapping

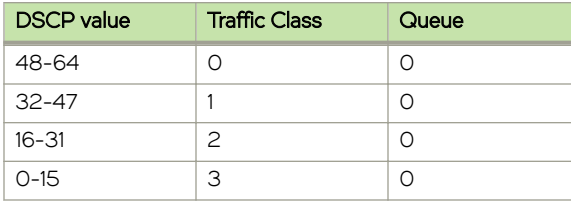

The following table shows the default PCP value to traffic class/queue mapping.

TABLE 3 Default PCP value to traffic class and queue

mapping

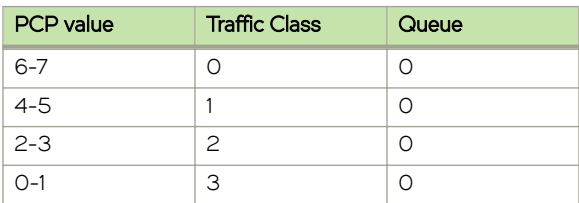

To configure values for DSCP through the CLI, you must use numeric format, symbolic format, or a range of numbers. The numeric form must conform to the standard POSIX input method: a decimal number and a hex number preceded by 0x.

#### <span id="page-15-0"></span>TABLE 4 DSCP values

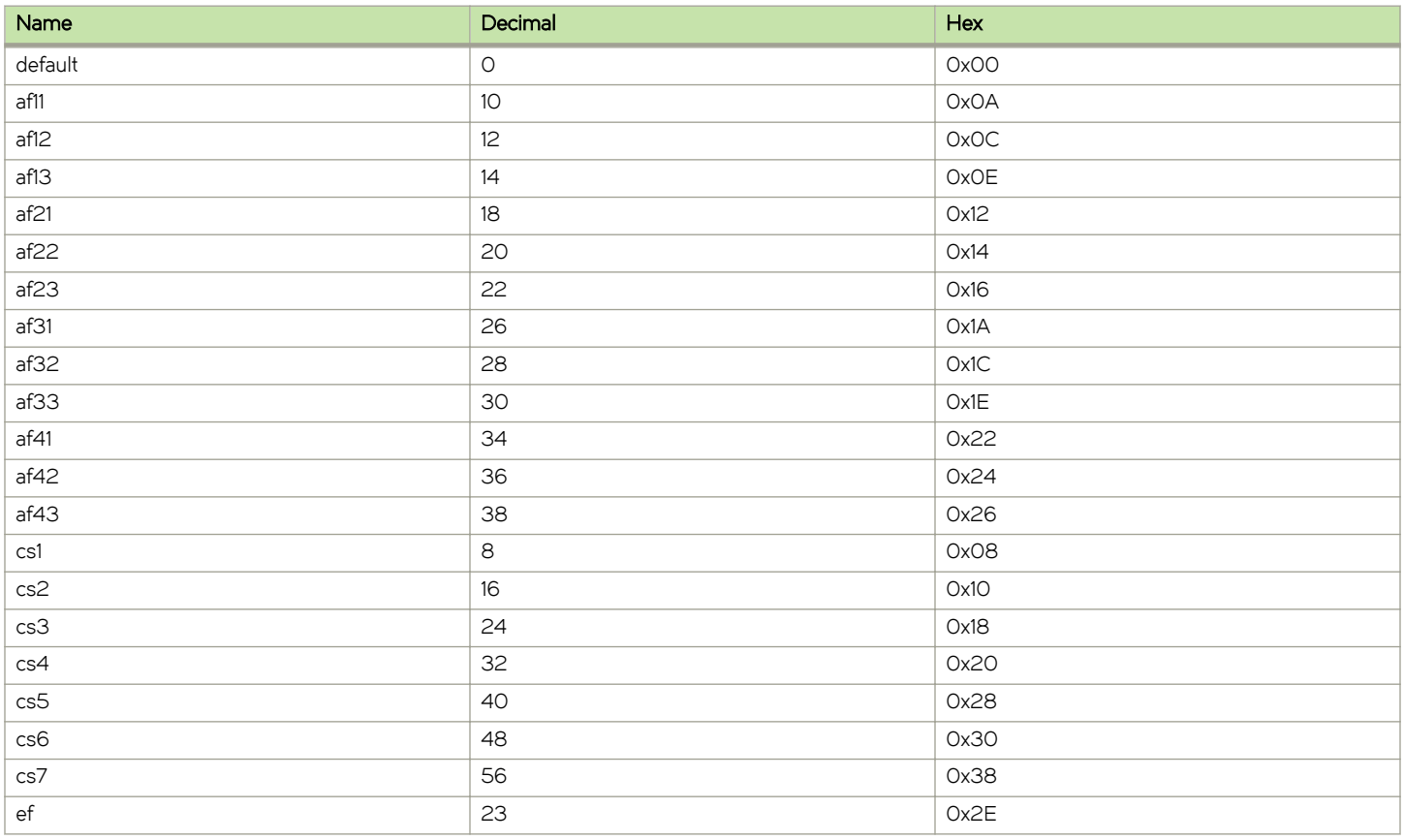

Lists must be comma separated items or a number range separated by a minus sign (-).

PCP mapping is used only if the packet has a VLAN header and the profile that the packet is shaped by has a PCP map explicitly configured with the set policy qos name shaper profile map pcp command.

### Classification

QoS classification uses a subset of the packet classification that is used in policy-based routing and firewall. QoS classification allows matching of packets based on the source and destination values of IP and MAC addresses as well as DSCP and PCP values.

The QoS classification process assigns a packet to a class. These classes are identified by one or more match rules based on a subset of the firewall command syntax.

Classes are evaluated in numerical order. The first class that matches is used (that is, they are final). The class numbers do not have to be sequential (and the system accepts gaps in the number sequence), but the largest class number determines the size of the internal data structures. Therefore, using large numbers is discouraged. Even though classes look like firewall rules, they are not stateful. Each class is either associated with an action which can either be a QoS scheduling profile or drop.

Classifying a packet based on the TCP/IP n-tuple can be configured through the following command:

set policy qos name policy-name shaper class class-id match match-name protocol tcp

### <span id="page-16-0"></span>Remark

The access control list (ACL) can include rules to remark a packet by changing the DSCP or PCP values. Changes that are made during the classification process occur before the packet is evaluated for scheduling.

For example, if the QoS scheduler has a rule to set all DSCP packets to traffic-class 0, then these packets are set to queue 0 in trafficclass 0 (the highest priority traffic class).

DSCP and PCP values can be remarked by the user through the set policy gos name *policy-name* shaper class 1 match 1 mark [dscp | pcp] value command.

### Frame overhead

QoS can be adjusted to adapt to the constraints of the destination system. Configure frame overhead which makes allowances for additional bytes of a packet as a result of the underlying link-layer protocols. Use the set policy qos name policy-name shaper frameoverhead command to configure frame overhead.

### **Monitoring**

To display QoS statistics and the configuration of the mapping of packets to queues, use the show queuing or monitor queuing operational commands.

## QoS policies

The following are the QoS features supported by the Brocade vRouter on outbound traffic:

- RED and WRED on page 17
- ∙ [Bandwidth](#page-17-0) on page 18
- ∙ [Round-robin](#page-17-0) on page 18
- [Traffic shaper](#page-17-0) on page 18
- ∙ [Traffic class](#page-17-0) on page 18
- ∙ [Default-traffic prioritization](#page-17-0) on page 18

### RED and WRED

QoS policy random-detect mechanism is a congestion avoidance mechanism based on traffic class that includes Random Early Detection (RED) and Weighted Random Early Detection (WRED).

Congestion occurs when output buffers are allowed to fill such that packets must be dropped. Congestion can cause global resynchronization of TCP hosts as multiple hosts reduce their transmission rates to try to clear the congestion; this can significantly affect network performance. As congestion clears, the network increases transmission rates again until the point where congestion reoccurs. This cycle of congestion and clearing does not make the best use of the available bandwidth.

RED determines the likelihood of a packet being dropped in the outgoing queue and queues them accordingly to an interface. It reduces the chance that network congestion occurs by randomly dropping packets when the output interface begins to show signs of congestion. The packet drops act as a signal to the source to decrease its transmission rate which, in turn, helps avoid conditions of congestion and reduces the chance of global resynchronization, making better use of network bandwidth.

WRED takes RED one step further by providing a way to attach precedence to different traffic streams. Differential QoS can then be provided to different traffic streams by dropping more packets from some streams than from others.

<span id="page-17-0"></span>RED is configured per queue weight, probability, and a maximum and minimum threshold queue depth. After a minimum threshold is met, QoS begins to drop packets at increasing rates until the maximum threshold is met, at which time the system drops all packets for the queue.

Exponentially Weighted Moving Average (EWMA) tracks traffic queue length based on traffic rates and the passage of time. EWMA can be assigned a filter with a weight value.

If RED is disabled, all traffic classes are handled as strict drop tail (drop packets when queue is full).

### **Bandwidth**

Allows the bandwidth associated with a shaping node to be configured with an absolute value or a percentage of the interface bandwidth.

### Round-robin

The QoS-policy round-robin mechanism is a simple scheduling algorithm. In round-robin queuing, each queue is scheduled in turn. The default behavior is to distribute the bandwidth evenly.

Weighted Round-Robin (WRR) is designed to spread the available bandwidth among the queues according to the assigned weight.

### Traffic shaper

The QoS-policy shaper mechanism controls the transmission rate of outgoing traffic, particularly limiting bursts of packets and limiting bandwidth.

When a policy is configured, it can be applied to a class of a packet and a behavior can be applied to packet to direct how the packet is handled at the outgoing interface.

The QoS-policy shaper provides queuing that is based on the token bucket shaping algorithm. This algorithm allows for bursting if a bucket has tokens to spend.

The shaper algorithm limits bandwidth usage based on class and then allocates any leftover bandwidth.

Round-robin, on the other hand, attempts to divide all available bandwidth equally between the defined classes.

### Traffic class

The QoS-policy priority-queue mechanism is a scheduling algorithm. Packets are placed in the queues based on match criteria associated with each queue. Packets are retrieved from the queues in priority order. Packets in lower priority queues will not be transmitted until those in higher priority queues have been sent. If packets continually fill higher priority queues, those waiting on lower priority queues will not be serviced until the higher priority traffic load abates.

Queueing at the traffic class level is based on strict priority. To avoid having lower priority queues deprived of bandwidth, configure a maximum bandwidth for the traffic class. After the maximum is reached, the lower priority queues will be scheduled.

### Default-traffic prioritization

By default, a packet is prioritized based on the value in its PCP or DSCP field and sent to one of the queues. The packets on the highest priority queue are sent out first, followed by those on the next-highest priority queue, followed by those on the lowest priority queue. Within each queue, packets are sent through the interface based on traffic class assigned to a queue, then on a Weighted Round-Robin (WRR) handling.

If traffic arrives at a queue faster than it can be delivered (for example, because of bandwidth limitations), it is buffered within the system. If more data arrives than the system can buffer, the excess is dropped.

Data traffic is divided in this way because providing equal levels of service for all traffic is not always desirable. Some types of traffic, by their nature, should be treated differently than others. For example, voice traffic is very sensitive to delay and, if it is not processed accordingly, could be unintelligible. Data, on the other hand, is not sensitive to delay, but is sensitive to corruption.

# <span id="page-20-0"></span>QoS Configuration Examples

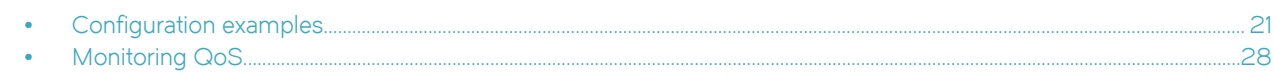

### Configuration examples

This section provides the following quality of service (QoS) configuration examples for implementing QoS traffic shaping on outbound traffic:

- ∙ [Configuring a QoS policy](#page-21-0) on page 22
- ∙ [Configuring a class profile](#page-21-0) on page 22
- ∙ [Configuring traffic class](#page-22-0) on page 23
- ∙ [Configuring RED](#page-22-0) on page 23
- ∙ [Configuring mapping to queues](#page-23-0) on page 24
- ∙ [Configuring ACLs](#page-24-0) on page 25
- ∙ [Configuring WRR](#page-25-0) on page 26
- ∙ [Configuring remarking](#page-26-0) on page 27
- ∙ [QoS configuration example](#page-27-0) on page 28

### <span id="page-21-0"></span>Configuring a QoS policy

For all QoS configurations, begin by creating a QoS policy.

The following table shows how to configure a QoS policy.

#### TABLE 5 Configuring a QoS policy

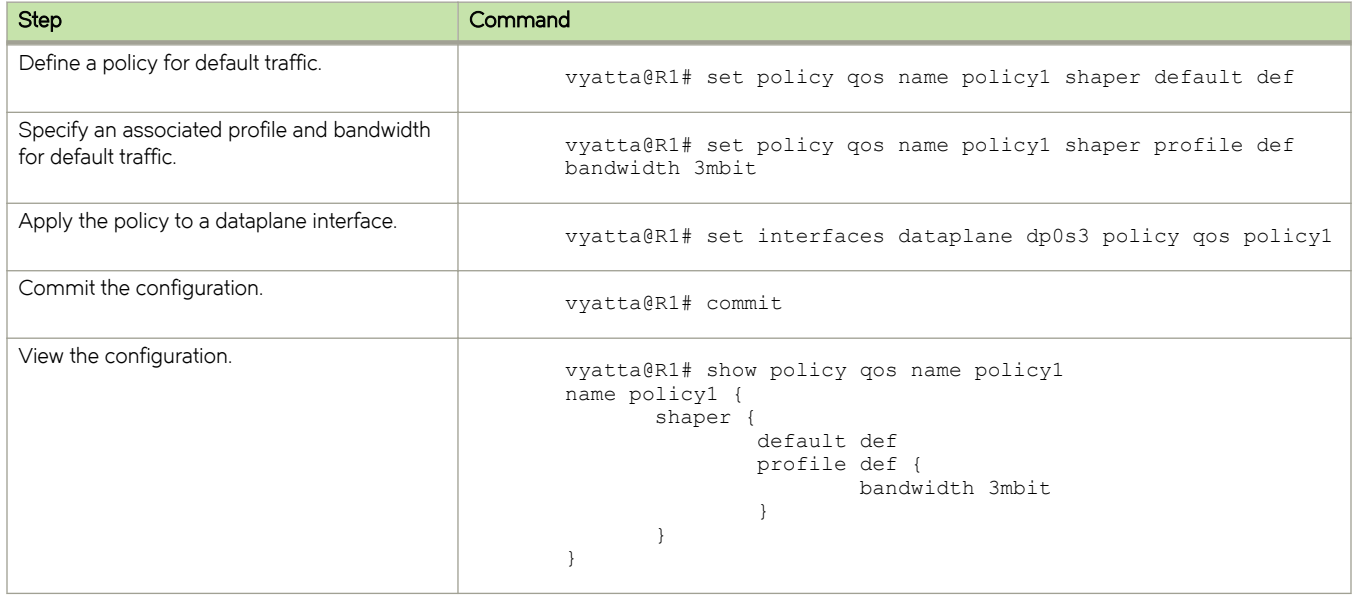

### Configuring a class profile

The profile is the description of a policy for a customer. The profile is used to describe different throughput groups. For example, Premium, Normal, Guest.

The following table shows how to configure a class profile. For all QoS configurations, begin by defining a QoS policy, described in Configuring a QoS policy on page 22.

#### TABLE 6 Configuring a class profile

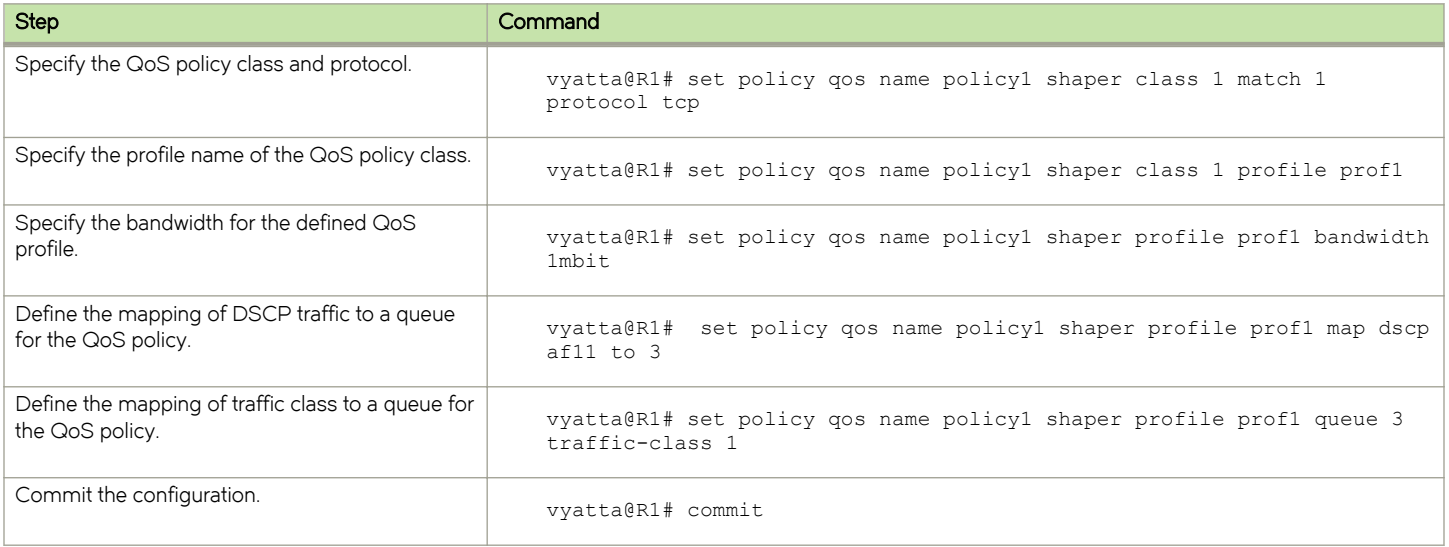

#### <span id="page-22-0"></span>TABLE 6 Configuring a class profile (continued)

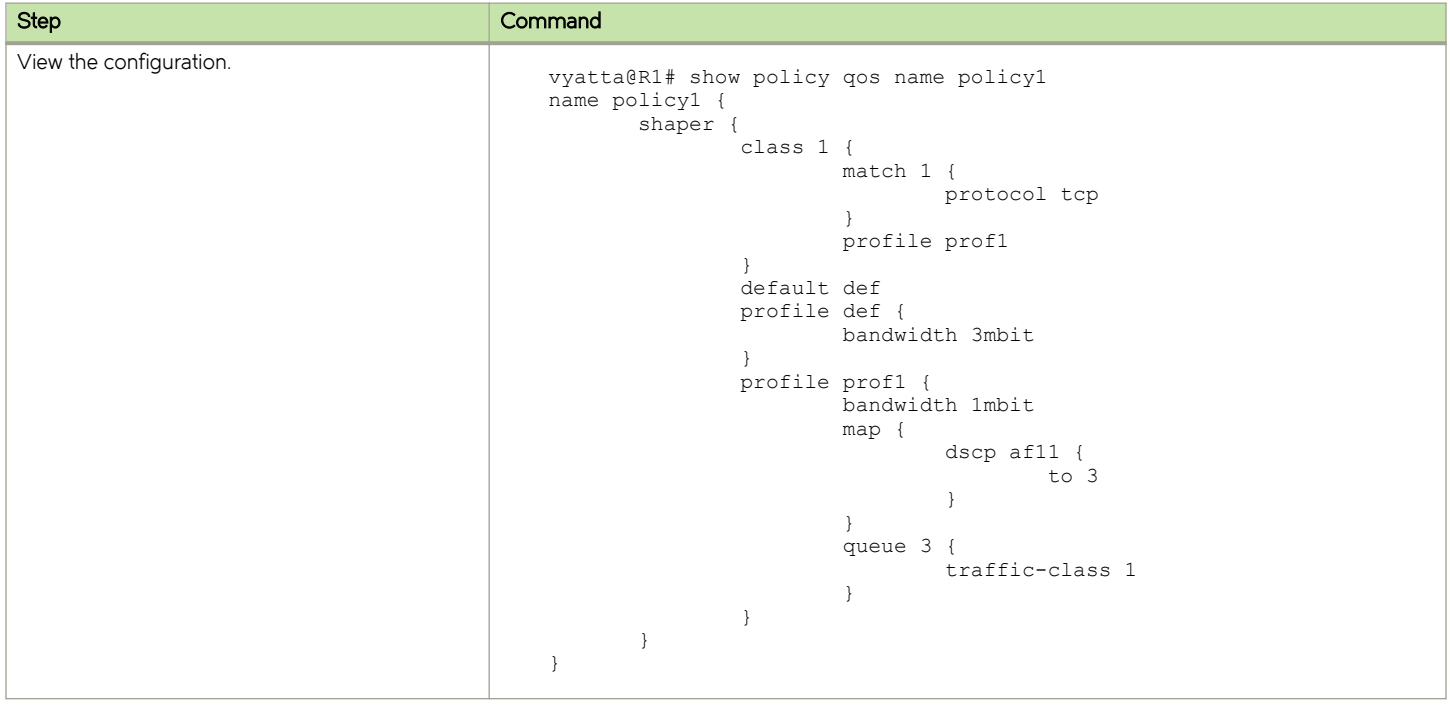

### Configuring traffic class

Traffic class configuration is applied globally per profile.

Table 7 shows how to configure traffic class. For all QoS configurations, begin by defining a QoS policy, described in [Configuring a QoS](#page-21-0) [policy](#page-21-0) on page 22.

#### TABLE 7 Configuring traffic class

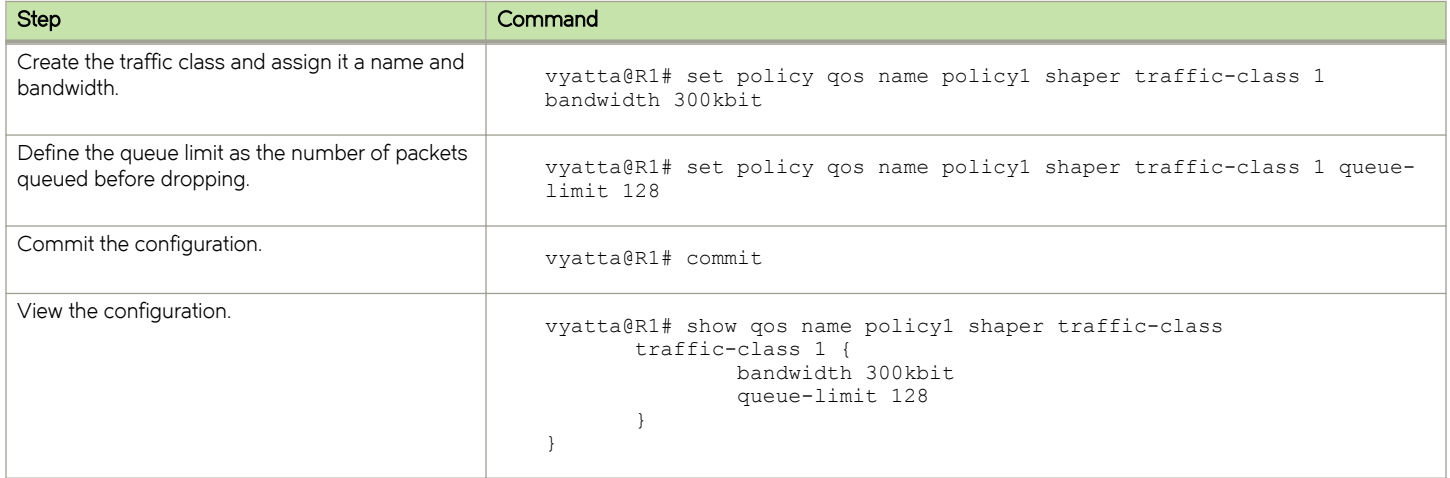

### Configuring RED

[Table 8](#page-23-0) shows how to configure RED. For all QoS configurations, begin by defining a QoS policy, described in [Configuring a QoS policy](#page-21-0) on page 22.

#### <span id="page-23-0"></span>TABLE 8 Configuring random early detection (RED)

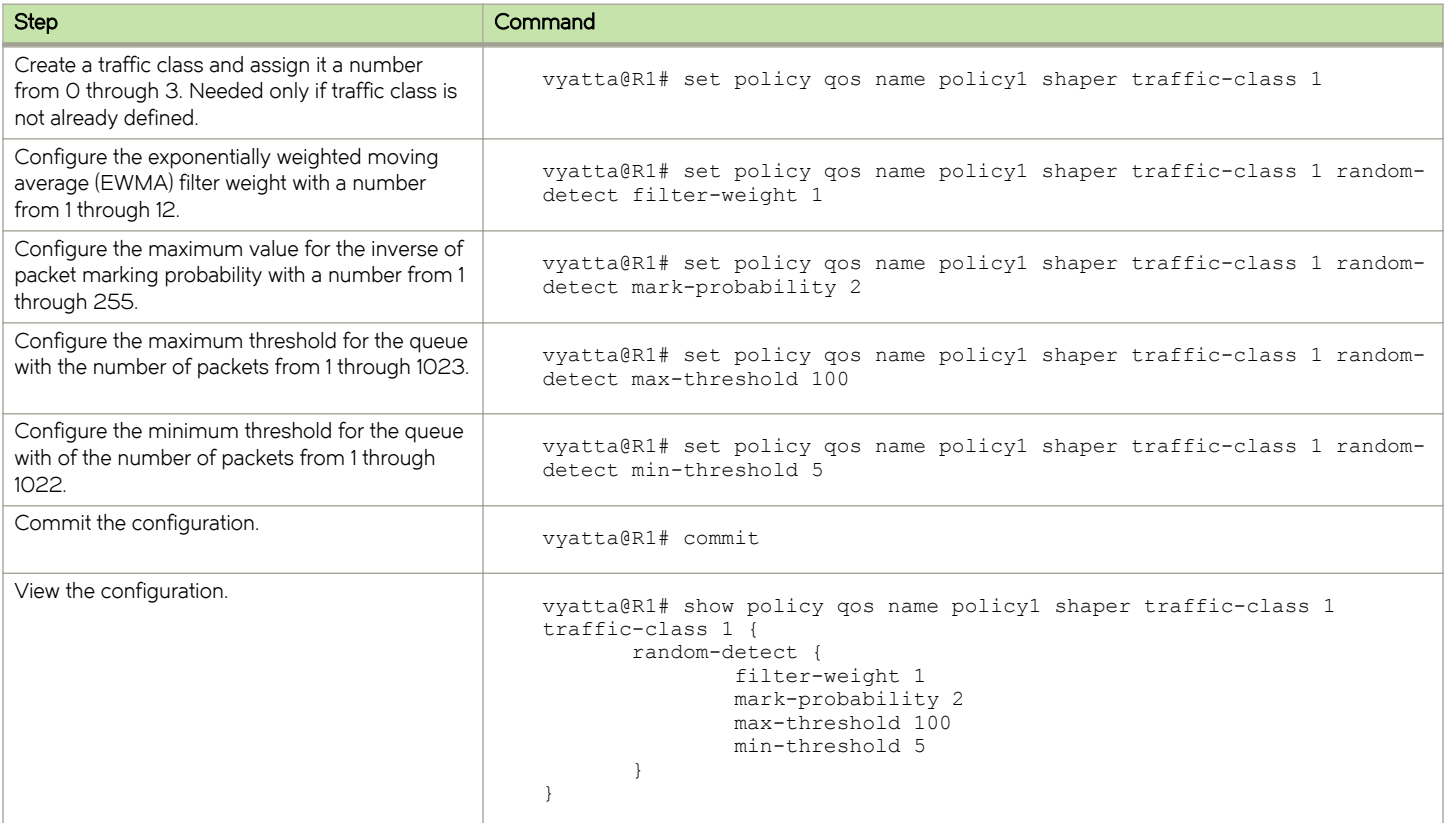

### Configuring mapping to queues

Table 9 shows how to configure mapping to queues for DSCP traffic. For all QoS configurations, begin by defining a QoS policy, described in [Configuring a QoS policy](#page-21-0) on page 22.

#### TABLE 9 Configuring mapping

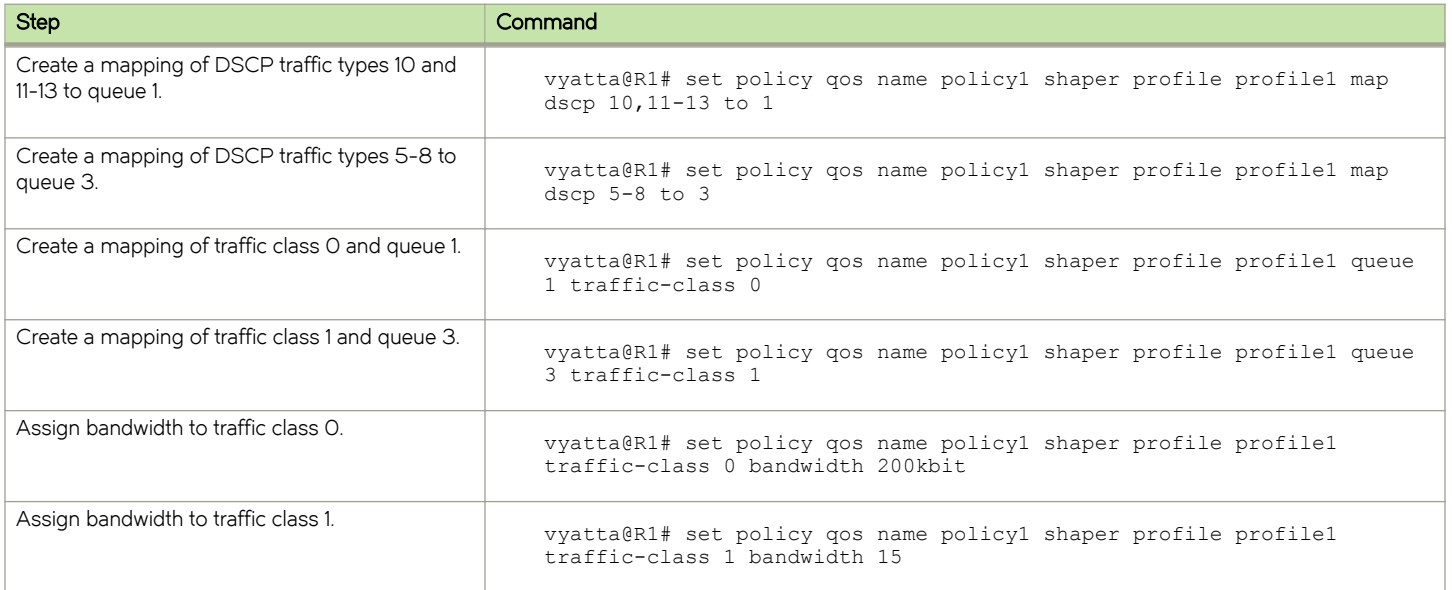

#### <span id="page-24-0"></span>TABLE 9 Configuring mapping (continued)

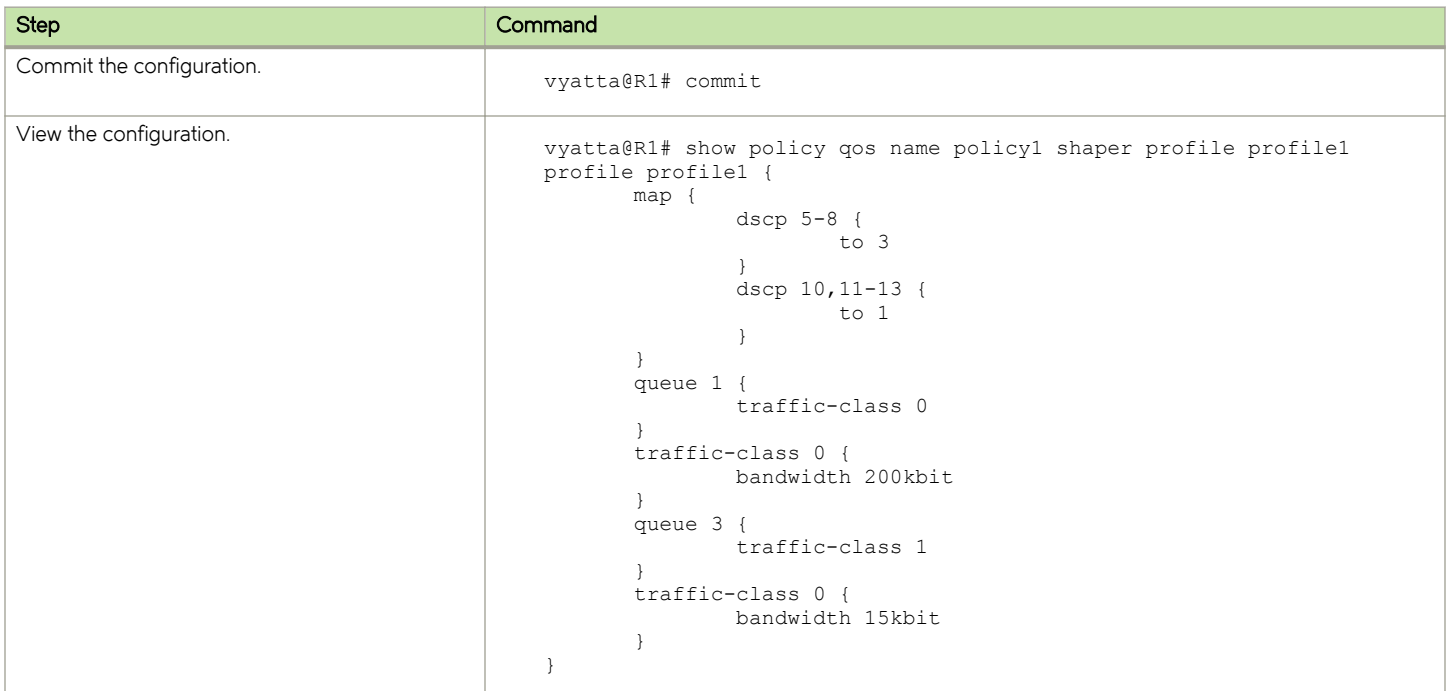

### Configuring ACLs

Access Control Lists (ACLs) are based on the source and destination address, port, and protocol values.

Table 10 shows how to configure an ACL. For all QoS configurations, begin by defining a QoS policy, described in [Configuring a QoS](#page-21-0) [policy](#page-21-0) on page 22.

#### TABLE 10 Configuring an ACL

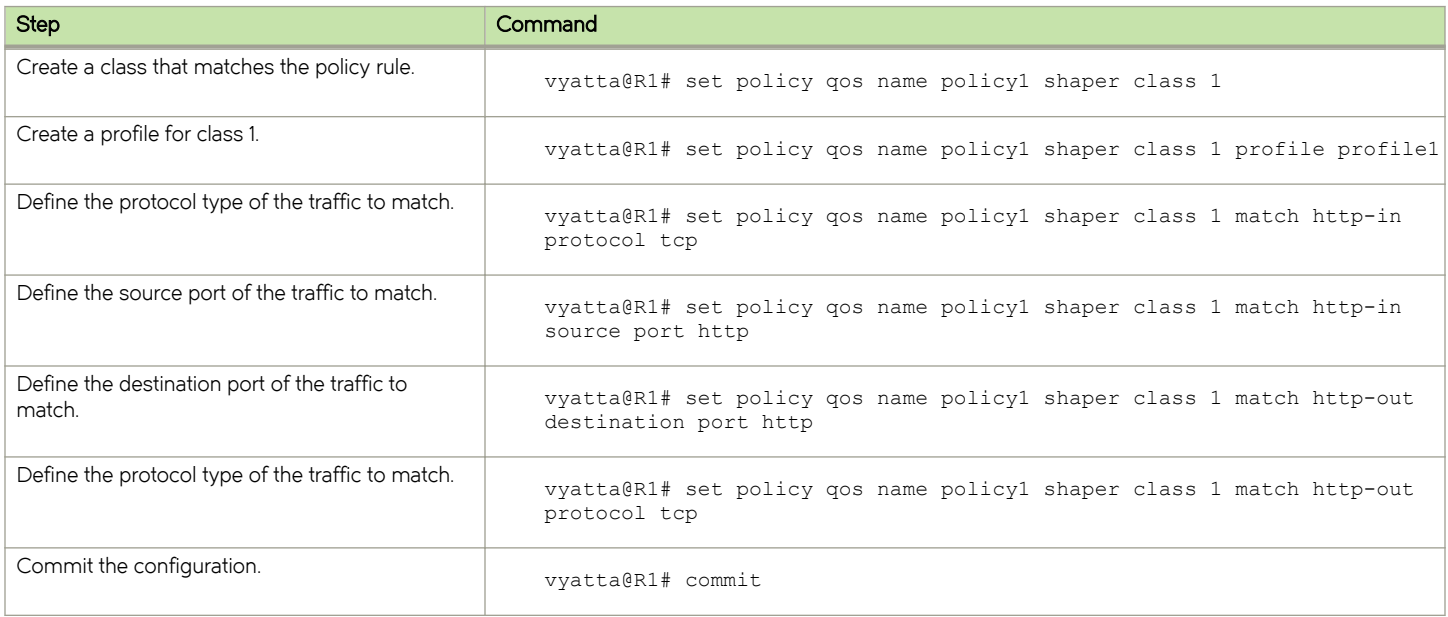

#### <span id="page-25-0"></span>TABLE 10 Configuring an ACL (continued)

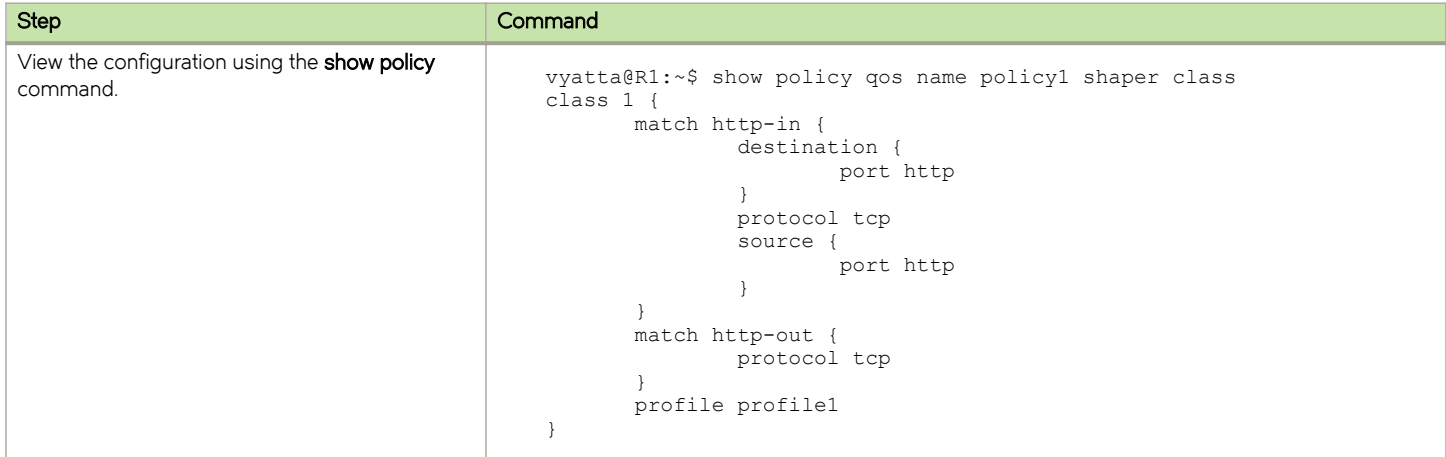

### Configuring WRR

Table 11 shows how to configure WRR. The example assigns WRR to queues 2 and 3.

For all QoS configurations, begin by defining a QoS policy, described in [Configuring a QoS policy](#page-21-0) on page 22.

#### TABLE 11 WRR

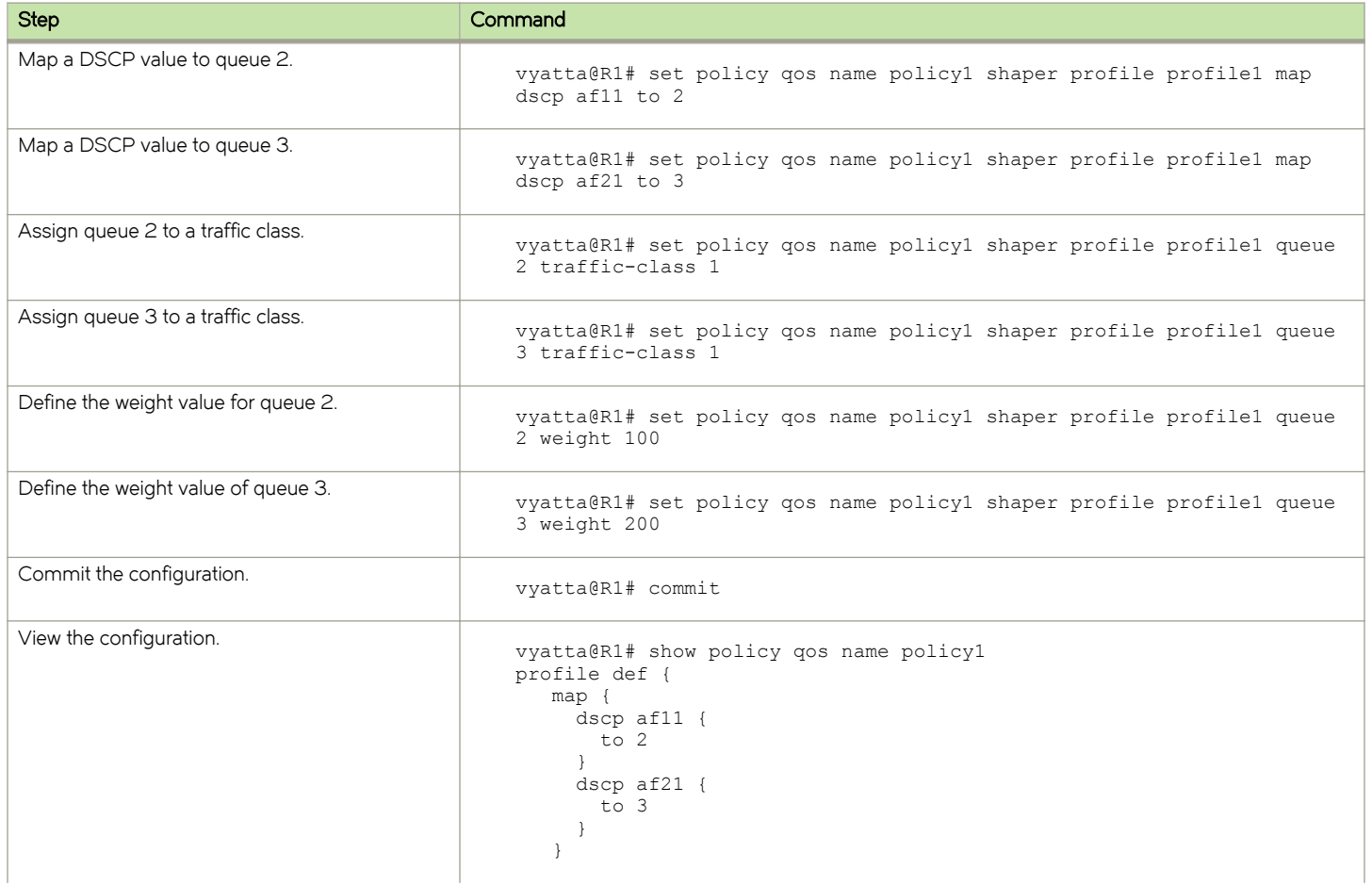

### <span id="page-26-0"></span>TABLE 11 WRR (continued)

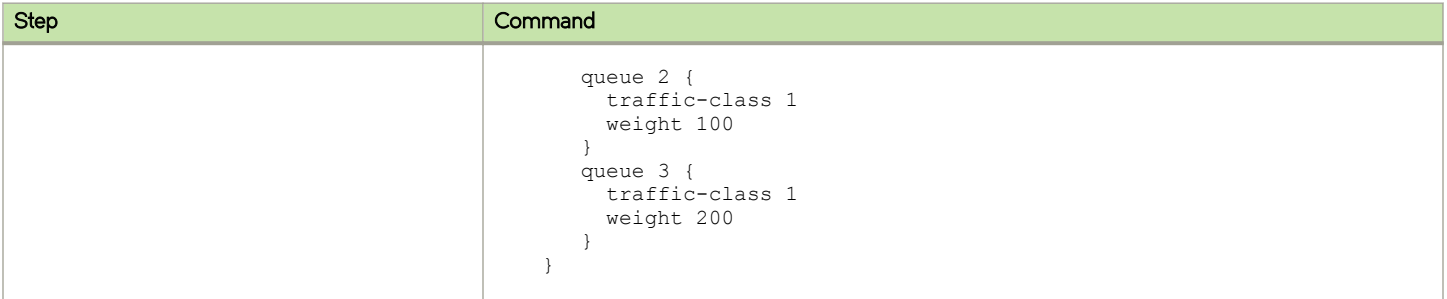

### Configuring remarking

If the QoS scheduler has a rule to set all DSCP packets to traffic class 0, then all packets are set to the lowest priority queue 3.

DSCP and PCP values can be remarked by the user through the set policy qos name policy-name shaper class class-id match rulename mark command.

For all QoS configurations, begin by defining a QoS policy, described in [Configuring a QoS policy](#page-21-0) on page 22.

Table 12 shows the remarking of DSCP packets.

#### TABLE 12 Configuring remarking

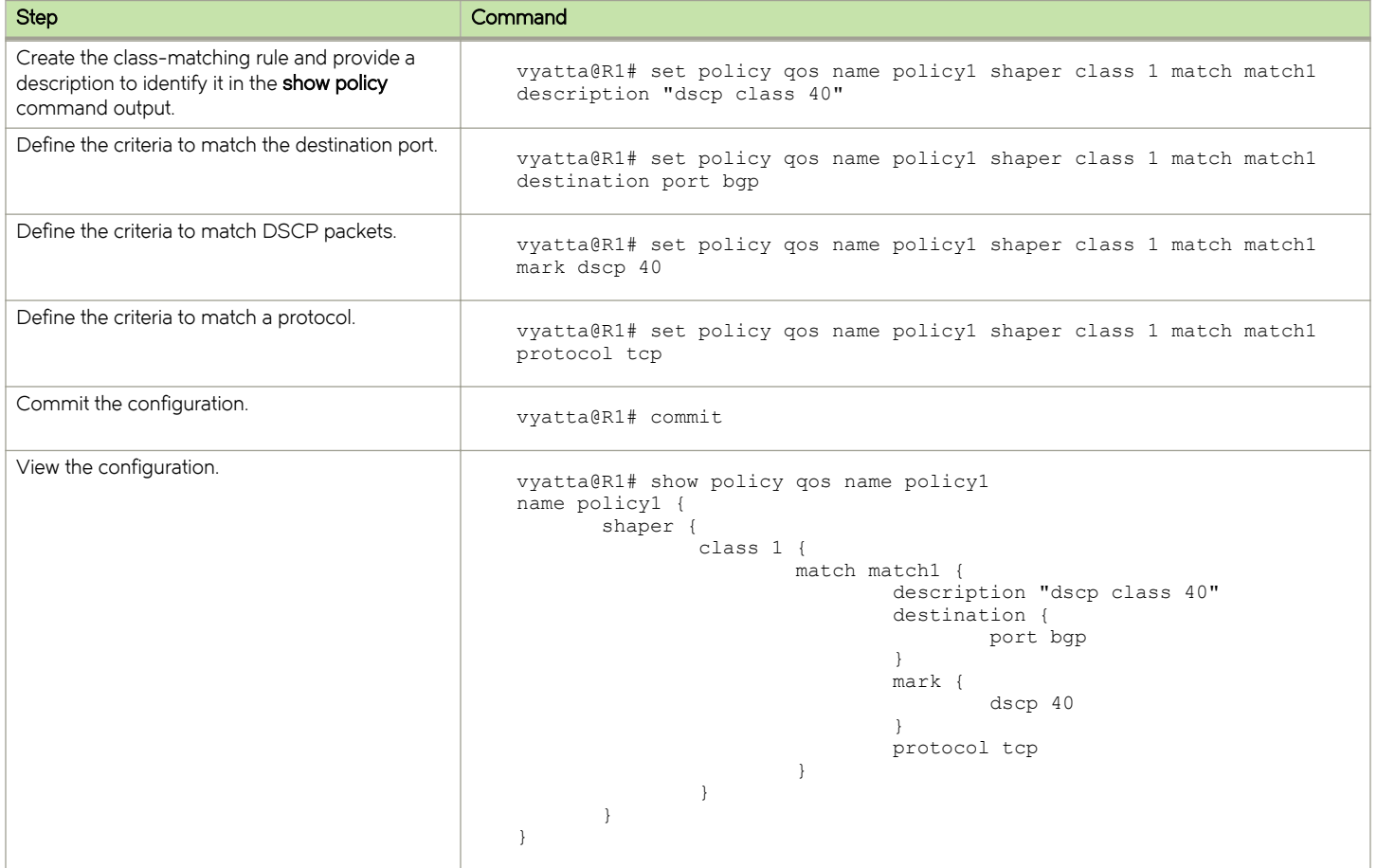

### <span id="page-27-0"></span>QoS configuration example

The following example shows the configuration of four traffic classes:

```
vyatta@R1# show policy 
policy {
    qos {
      name policy1 {
       shaper {
           default example-queue
           description "example"
           profile example-queue {
              bandwidth 1Gbit
              map {
                 dscp 24 {
                    to 3
 }
                 dscp 25 {
                to 2
 }
                 dscp 40 {
                    to 1
 }
                 dscp 46 {
                to 0 }
 }
 }
             \frac{7}{9} description dscp46
             traffic-class 0
 }
              queue 1 {
                description dscp40
                 traffic-class 0
             weight 60
 }
              queue 2 {
                description dscp25
                 traffic-class 1
                weight 30
 }
              queue 3 {
                description dscp24
                 traffic-class 1
             weight 10
 }
 }
           traffic-class 0 {
              bandwidth 590000
           description "Highest priority"
 }
           traffic-class 1 {
              description "Best effort"
          bandwidth 390000
 }
 }
 }
 }
}
```
### Monitoring QoS

This section provides the following QoS monitoring examples:

- ∙ [Statistics](#page-28-0) on page 29
- ∙ [Priority maps](#page-29-0) on page 30

<span id="page-28-0"></span>∙ [Monitoring QoS statistics](#page-29-0) on page 30

### **Statistics**

The QoS scheduler keeps track of the number of packets and bytes that pass through the system.

To view the QoS statistics for all devices, use the following command:

vyatta@R1:~\$ show queuing

#### Example:

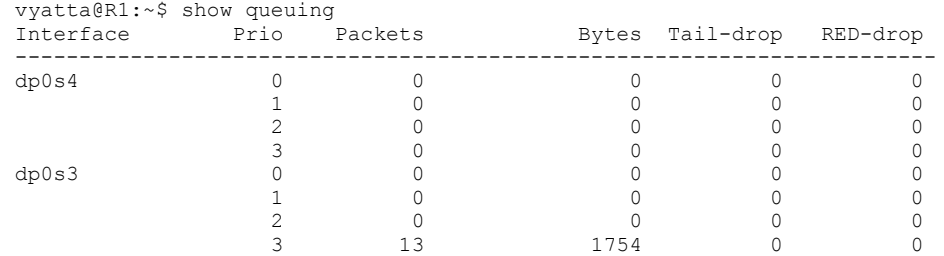

To view the QoS statistics for a single interface, use the following command:

vyatta@R1:~\$ show queuing interface

#### Example:

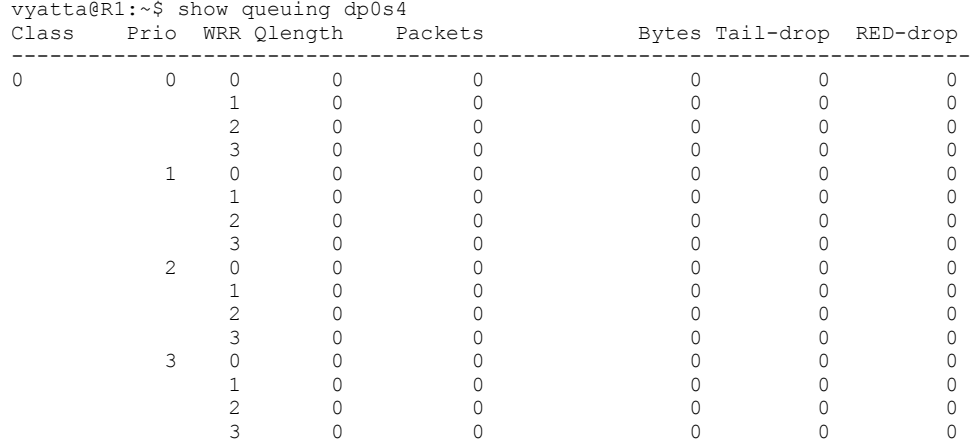

To view queuing class statistics, use the following command:

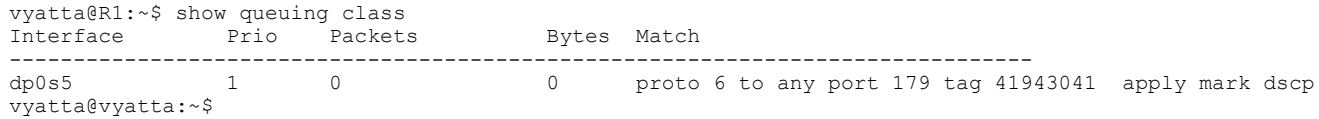

#### Example:

vyatta@R1:~\$ show queuing dp0p2p1.100

...

### <span id="page-29-0"></span>Priority maps

To view individual DSCP maps, use the following command:

```
show queuing interface map dscp
```
#### Example:

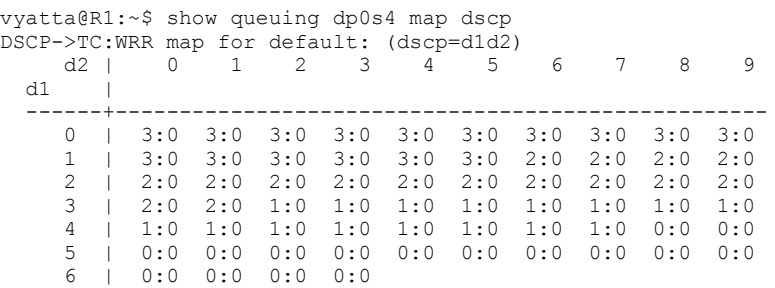

To view the 802.1p priority code point map, use the following command:

show queuing interface map pcp

#### Example:

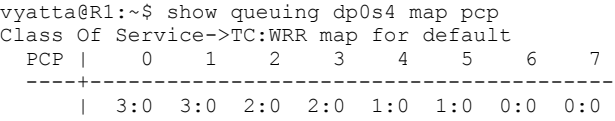

### Monitoring QoS statistics

The **monitor queuing** command provides a dynamic view of dataplane queue statistics by showing changes to statistics over time. A positive number indicates an increase in a particular traffic statistic while a negative number indicates a decrease in a particular traffic statistic over the past one-second period. Use the monitor queuing command to view changes in the general flow of traffic over time.

vyatta@R1:~\$ monitor queuing

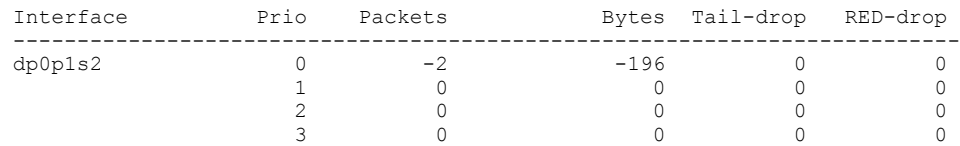

Use Ctrl-C to cancel this operation.

# <span id="page-30-0"></span>QoS Commands

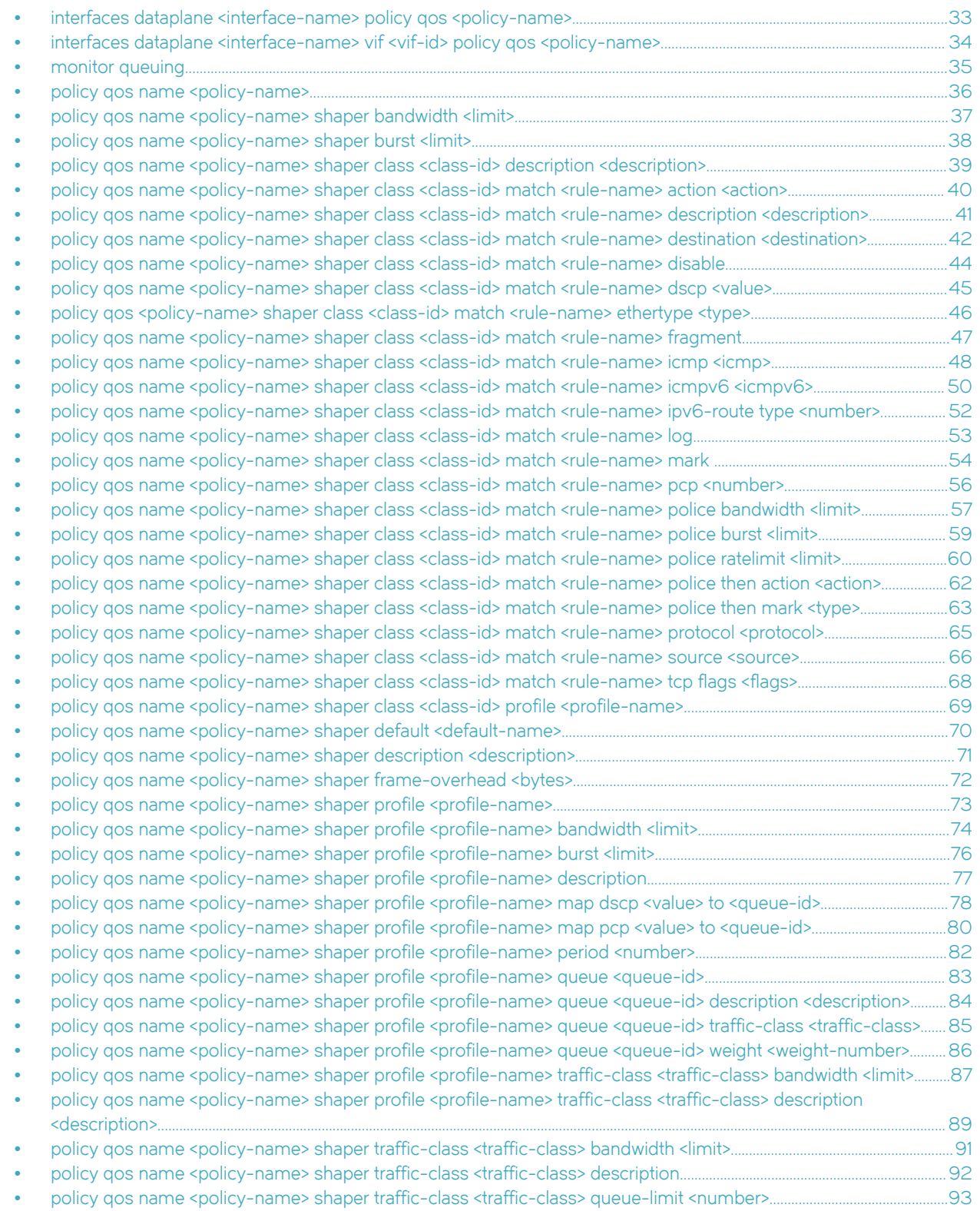

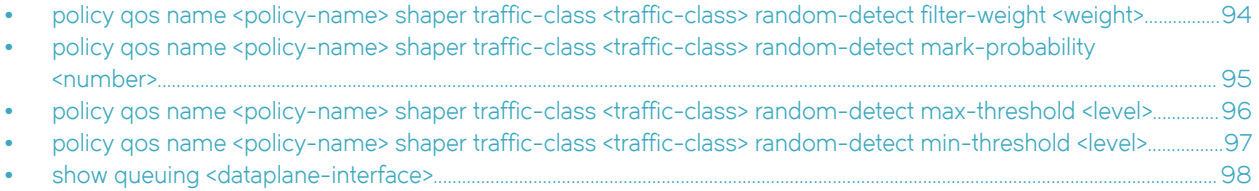

## <span id="page-32-0"></span>interfaces dataplane <interface-name> policy qos <policy-name>

Applies a QoS policy to an interface.

### **Syntax**

set interfaces dataplane interface-name policy qos policy-name delete interfaces dataplane interface-name policy qos show interfaces dataplane interface-name policy qos

### Parameters

dataplane interface-name The name of the dataplane interface.

policy qos policy-name The name of a QoS policy.

### Modes

Configuration mode

### Configuration Statement

```
interfaces {
    dataplane interface-name {
        policy {
        qos policy-name
 } 
    }
}
```
### Usage Guidelines

Use the set form of this command to apply a QoS policy to an interface. QoS is supported on all dataplane interfaces except tunnel interfaces.

Use the delete form of this command to delete a QoS policy from an interface.

Use the show form of this command to display the QoS policies that are applied to an interface.

### <span id="page-33-0"></span>interfaces dataplane <interface-name> vif <vif-id> policy qos <policy-name>

Applies a QoS policy to a virtual interface.

### **Syntax**

set interfaces dataplane interface-name vif vif-id policy qos policy-name delete interfaces dataplane interface-name vif vif-id policy qos show interfaces dataplane interface-name vif vif-id policy qos

### Parameters

dataplane interface-name The name of the dataplane interface.

vif vif-id

The virtual interface ID.

policy qos policy-name The name of a QoS policy.

### Modes

Configuration mode

### Configuration Statement

```
interfaces {
      dataplane interface-name {
 }
            vif vif-id {
                 policy {
                      qos policy-name
 }
 }
      }
}
```
### Usage Guidelines

Use the set form of this command to apply a QoS policy to a virtual interface.

Use the delete form of this command to delete a QoS policy from a virtual interface.

Use the show form of this command to display the QoS policies that are applied to a virtual interface.

### <span id="page-34-0"></span>monitor queuing

Monitors traffic for dataplane queues.

### **Syntax**

monitor queuing

### Modes

Operational mode

### Usage Guidelines

Use Ctrl-C to stop the monitoring operation.

### Command Output

The **monitor queuing** command displays the following information:

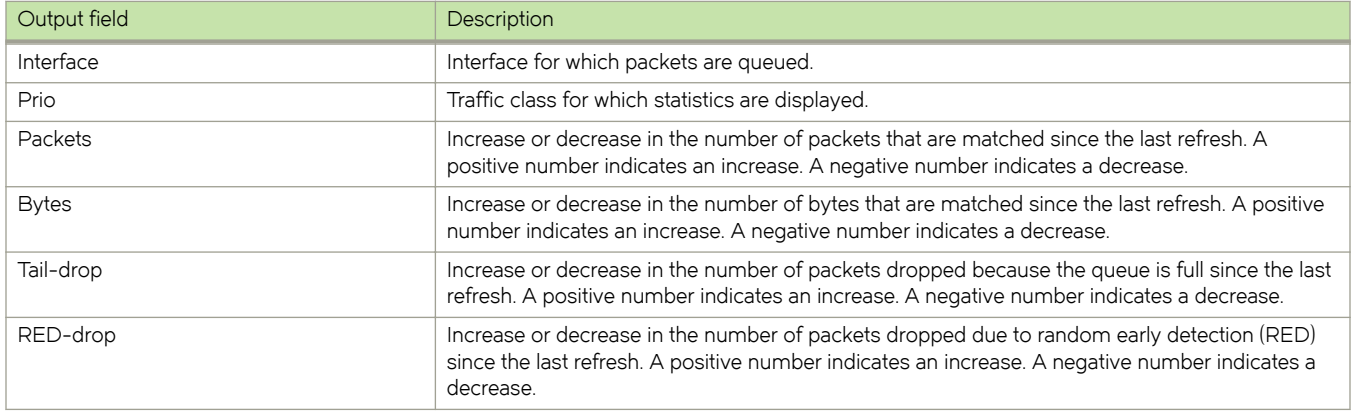

### **Examples**

The following example shows how to start dataplane queue monitoring and provides a traffic snapshot. A positive number indicates an increase in a particular traffic statistic while a negative number indicates a decrease in a particular traffic statistic over the past one-second period.

vyatta@R1:~\$ monitor queuing

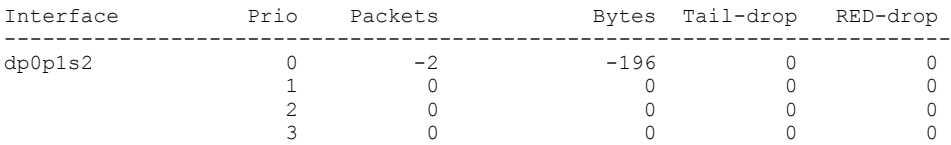

## <span id="page-35-0"></span>policy qos name <policy-name>

Creates a QoS policy.

### **Syntax**

set policy qos name policy-name delete policy qos [ name policy-name ] show policy qos name

### **Parameters**

name policy-name A name for the QoS policy.

### Modes

Configuration mode

### Configuration Statement

```
policy {
     qos {
        name policy-name {
 }
     }
}
```
### Usage Guidelines

Use the set form of this command to create a QoS policy.

Use the delete form of this command to delete a QoS policy.

Use the show form of this command to display the QoS policy configuration.
# policy qos name <policy-name> shaper bandwidth <limit>

Defines the bandwidth of a QoS policy.

## **Syntax**

set policy qos name policy-name shaper bandwidth { number| number-and-suffix} delete policy qos name policy-name shaper bandwidth [ number | number-and-suffix ] show policy qos name *policy-name* shaper bandwidth

### Parameters

#### name policy-name

The name of a QoS policy.

#### bandwidth limit

The bandwidth rate as a number followed by no space and a scaling suffix representing the rate (for example, 10mbit). The following suffixes are supported: No suffix: Kilobits per second gbit: Gigabits per second mbit: Megabits per second kbit: Kilobits per second gbps: Gigabytes per second mbps: Megabytes per second kbps: Kilobytes per second  $x$ : Percent of total bandwidth

### Modes

Configuration mode

# Configuration Statement

```
policy {
    qos {
        name policy-name {
            shaper {
                bandwidth 
                    bandwidth number%
                    bandwidth number
           bandwidth number-and-suffix
 }
        }
    }
}
```
### Usage Guidelines

Use the set form of this command to define the bandwidth of a QoS policy.

Use the delete form of this command to delete the bandwidth of a QoS policy.

Use the show form of this command to display the bandwidth of a QoS policy.

# policy qos name <policy-name> shaper burst <limit>

Sets the burst size limit of a QoS policy.

# **Syntax**

set policy qos name policy-name shaper burst limit delete policy qos name *policy-name* shaper burst [ limit] show policy qos name *policy-name* shaper burst

## Parameters

#### name policy-name

The name of a QoS policy.

### burst limit

The burst size limit in number of bytes. The number can range from 1 through 312500000.

### Modes

Configuration mode

# Configuration Statement

```
policy {
    qos {
       name policy-name {
           shaper {
          burst limit
 } 
       }
    }
}
```
### Usage Guidelines

Use the set form of this command to set the burst size limit of a QoS policy.

Use the delete form of this command to delete the burst size limit of a QoS policy.

Use the show form of this command to display the burst size limit of a QoS policy.

# policy qos name <policy-name> shaper class <class-id> description <description>

Describes a QoS policy class for ease of identification when viewing a configuration.

# **Syntax**

set policy qos name policy-name shaper class class-id description description delete policy qos name *policy-name* shaper class *class-id* description show policy qos name *policy-name* shaper class *class-id* description

### **Parameters**

name policy-name

The name of a QoS policy.

class class-id

The number of the QoS policy class. The number ranges from 1 through 255.

description description

A description of the QoS policy class.

# Modes

Configuration mode

# Configuration Statement

```
policy {
    qos {
       name policy-name {
          shaper {
              class class-id {
             description description
 }
 }
      }
    }
}
```
# Usage Guidelines

Use the set form of this command to create a description of a QoS policy class.

Use the delete form of this command to delete the description of a QoS policy class.

Use the show form of this command to display the description of a QoS policy class.

# policy qos name <policy-name> shaper class <class-id> match <rule-name> action <action>

Defines the action to take on packets when the packets meets the match criteria.

## **Syntax**

set policy qos name *policy-name* shaper class *class-id* match *rule-name* action { drop | pass } delete policy qos name *policy-name* shaper class *class-id* match *rule-name* action [ drop | pass ] show policy qos name policy-name shaper class class-id match rule-name action

### Parameters

#### name policy-name

The name of a QoS policy.

### class class-id

The number of the QoS policy class. The number ranges from 1 through 255.

#### match rule-name

The name of the class-matching rule—the rule that specifies the class that must be matched.

#### action [ drop | pass ]

The action to take when the rule matches (pass the packets through or drop them). The default action is pass.

### Modes

Configuration mode

# Configuration Statement

```
policy {
    qos {
       name policy-name {
          shaper {
              class class-id {
                match rule-name {
                action {drop | pass}
 }
 }
          }
      }
   }
}
```
### Usage Guidelines

Use the set form of this command to define the action to take on packets when the packets meets the match criteria.

Use the delete form of this command to delete the configuration that defines the action to take on packets when the packets meet the match criteria.

Use the show form of this command to display the configuration that defines the action to take on packets when the packets meet the match criteria.

# policy qos name <policy-name> shaper class <class-id> match <rule-name> description <description>

Describes a QoS policy class for ease of identification when viewing a configuration.

## **Syntax**

set policy qos name policy-name shaper class class-id match rule-name description description delete policy qos name policy-name shaper class class-id match rule-name description show policy qos name policy-name shaper class class-id match rule-name description

### Parameters

#### name policy-name

The name of a QoS policy.

### class class-id

The number of the QoS policy class. The number ranges from 1 through 255.

#### match rule-name

The name of the class-matching rule—the rule that specifies the class that must be matched.

#### description description

A description of the QoS queuing policy to use as a reference when viewing the configuration. If the description contains multiple words, they must be enclosed within single or double quotation marks. Text that includes carriage returns is not supported inside the quotation marks. There are no other restrictions on the use of text. Creating a description for an existing QoS policy replaces any existing description.

### **Modes**

Configuration mode

# Configuration Statement

```
policy {
    qos {
       name policy-name {
           shaper {
              class class-id {
                 match {
                     description description
 }
 }
          }
      }
    }
}
```
### Usage Guidelines

Use the set form of this command to add a description of a QoS policy class.

Use the **delete** form of this command to delete the description of a QoS policy class.

Use the show form of this command to display the description of a QoS policy class.

# policy qos name <policy-name> shaper class <class-id> match <rule-name> destination <destination>

Defines a destination address, MAC address or port for a QoS policy class rule.

# **Syntax**

set policy qos name *policy-name* shaper class *class-id* match *rule-name* destination { address *address* | mac-address *address*  $|$  port *port* }

delete policy qos name *policy-name* shaper class *class-id* destination [address | mac-address | port ]

show policy qos name *policy-name* shaper class *class-id* destination

### Parameters

name policy-name

Name of a QoS policy.

#### class class-id

Specifies the numeric identifier of a QoS policy class. The numeric identifier ranges from 1 through 255.

#### match rule-name

Specifies the name of a class-matching rule.

#### address address

Specifies an address to match. Address formats are as follows: address-group name: An address group that is configured with a list of addresses. ip-address. An IPv4 address. ip-address/prefix: An IPv4 network address, where 0.0.0.0/0 matches any network. lip-address. All IP addresses except the specified IPv4 address. lip-address/prefix: All IP addresses except the specified IPv4 network address. ipv6-address: An IPv6 address; for example, fe80::20c:29fe:fe47:f89. ip-address/prefix: An IPv6 network address, where ::/O matches any network; for example, fe80::20c: 29fe:fe47:f88/64. lipv6-address. All IP addresses except the specified IPv6 address. Iip-address/prefix: All IP addresses except the specified IPv6 network address. When both an address and a port are specified, then a packet is considered a match only when both the address and the port match.

#### mac-address address

Specifies a media access control (MAC) address to match. The address format is six 8-bit numbers, separated by colons, in hexadecimal; for example, 00:0a:59:9a:f2:ba.

#### port port

Specifies a port to match. Port formats are as follows:

- port-group name: A port group that is configured with a list of ports.
- port name: A port name as shown in /etc/services, for example, http.
- start-end: A range of port numbers, for example, 1001-1005.

## **Modes**

Configuration mode

# Configuration Statement

```
policy {
   qos {
      name policy-name {
         shaper {
            class class-id {
              match rule-name
                  destination {
                    address address
                    mac-address address
                 port port
 }
 }
 }
 }
 }
   }
}
```
# Usage Guidelines

Use the set form of this command to define a destination address, MAC address, or port as a match criterion for a QoS policy class rule.

Use the **delete** form of this command to delete the destination address, MAC address, or port as a match criterion for a QoS policy class rule.

Use the show form of this command to display the destination parameter configuration for a QoS policy class rule.

# policy qos name <policy-name> shaper class <class-id> match <rule-name> disable

Disables a QoS policy class rule.

# **Syntax**

set policy qos name policy-name shaper class class-id match rule-name disable delete policy qos name policy-name shaper class class-id match rule-name disable

# Command Default

The rule is enabled.

### Parameters

name policy-name

Name of a QoS policy.

### class class-id

Specifies the numeric identifier of a QoS policy class. The numeric identifier ranges from 1 through 255.

#### match rule-name

Specifies the name of a class-matching rule.

#### disable

Specifies disabling the rule.

### Modes

Configuration mode

# Configuration Statement

```
policy {
    qos {
        name policy-name {
            shaper {
               class class-id {
                   match rule-name {
                       disable 
 }
 }
          \rightarrow\qquad \} }
}
```
### Usage Guidelines

Use the set form of this command to disable a rule for a QoS policy class.

Use the **delete** form of this command to re-enable a rule for a QoS policy class.

# policy qos name <policy-name> shaper class <class-id> match <rule-name> dscp <value>

Defines a differentiated services code point (DSCP) value as a match criterion of a QoS policy class.

# **Syntax**

set policy qos name policy-name shaper class class-id match rule-name dscp value delete policy qos name *policy-name* shaper class class-id match rule-name dscp [value] show policy qos name policy-name shaper class class-id match rule-name

## **Parameters**

name policy-name

The name of a QoS policy.

class class-id

The number of the QoS policy class. The number ranges from 1 through 255.

match rule-name

The name of the class-matching rule.

dscp value

The DSCP value of a packet. The values can range from 0 through 63.

### Modes

Configuration mode

# Configuration Statement

```
policy {
    qos {
       name policy-name {
          shaper {
             class class-id {
                match rule-name {
                dscp value
 }
 }
         }
      }
   }
}
```
# Usage Guidelines

Use the set form of this command to define a specific DSCP value as a match criterion of a QoS policy class. Use the **delete** form of this command to delete a specific DSCP value as a match criterion of a QoS policy class.

Use the **show** form of this command to display the match criteria of a QoS policy class.

# policy qos <policy-name> shaper class <class-id> match <rule-name> ethertype <type>

Defines an Ethernet type as a match criterion for a QoS policy class.

# **Syntax**

set policy qos name policy-name shaper class class-id match rule-name ethertype type delete policy qos name policy-name shaper class class-id match rule-name ethertype show policy qos name *policy-name* shaper class class-id match rule-name ethertype

## Parameters

#### name policy-name

Name of a QoS policy.

### class class-id

Specifies the numeric identifier of a QoS policy class. The numeric identifier ranges from 1 through 255.

#### match rule-name

Specifies the name of a class-matching rule.

#### ethertype type

Specifies the Ethernet type to match on. You can specify any Ethernet name listed in /etc/ethertypes, for example, IPv4. The Ethernet type can be specified by using the name format, hexadecimal format, or decimal format.

### **Modes**

Configuration mode

# Configuration Statement

```
policy {
    qos {
       name policy-name {
          shaper {
              class class-id {
                 match rule-name {
                ethertype ethertype
 }
 }
          }
      }
   }
}
```
## Usage Guidelines

Use the set form of this command to define an Ethernet type as a match criterion for a QoS policy class rule.

Use the delete form of this command to delete an Ethernet type that is configured as a match criterion for a QoS policy class rule.

Use the **show** form of this command to display an Ethernet type that is configured as a match criterion for a QoS policy class rule.

# policy qos name <policy-name> shaper class <class-id> match <rule-name> fragment

Define fragmented packets as the match criteria of a QoS policy class.

# **Syntax**

set policy qos name policy-name shaper class class-id match rule-name fragment delete policy qos name policy-name shaper class class-id match rule-name fragment show policy qos name *policy-name* shaper class class-id match rule-name fragment

## Parameters

#### name policy-name

The name of a QoS policy.

### class class-id

The number of the QoS policy class. The number ranges from 1 through 255.

### match rule-name

The name of the class-matching rule—the rule that specifies the class that must be matched.

## Modes

Configuration mode

# Configuration Statement

```
policy {
    qos {
        name policy-name {
            shaper {
                class class-id {
                    match rule-name
               fragment<br>}
 }
            }
        }
    }
}
```
# Usage Guidelines

Use the set form of this command to define fragmented packets as the match criteria of a class.

Use the **delete** form of this command to delete fragmented packets as the match criteria of a class.

Use the show form of this command to display the match criteria of a class.

# policy qos name <policy-name> shaper class <class-id> match <rule-name> icmp <icmp>

Defines an IPv4 ICMP type number, code number, name, or group as a match criterion for a QoS policy class rule.

# **Syntax**

set policy qos name *policy-name* shaper class class-id match rule-name icmp { type number [ code number ] | name name | group group}

delete policy qos name policy-name shaper class class-id match rule-name icmp [ type [ number code ] | name | group] show policy qos name *policy-name* shaper class *class-id* match *rule-name* icmp [type [ *number* code ] | name | group]

### **Parameters**

#### name policy-name

Name of a QoS policy.

#### class class-id

Specifies the numeric identifier of a QoS policy class. The numeric identifier ranges from 1 through 255.

#### match rule-name

Specifies the name of a class-matching rule.

#### type number

Specifies the numeric identifier of an ICMP type. The numeric identifier ranges from 0 through 255.

### code number

Specifies the numeric identifier of an ICMP code. The numeric identifier ranges from 0 through 255.

#### name name

Specifies the name of an ICMP type.

#### group group

Specifies an IPv4 ICMP group.

### Modes

Configuration mode

# Configuration Statement

```
policy {
   qos {
      name policy-name {
         shaper {
            class class-id {
              match rule-name {
                 icmp {
                    type number {
                       code number
 }
                    name name
                 group group
 }
 }
 }
```
#### } } } }

# Usage Guidelines

You can specify an ICMP type code by type; for example, 128 (echo-request), or by a type and code pair; for example, type 1 and code 4 (port-unreachable). Alternatively, you can specify the ICMP type code explicitly by using the name name parameter; for example, name echo-request.

For a list of ICMP types and codes, refer to [ICMP Types](#page-100-0) on page 101.

Use the set form of this command to define an IPv4 ICMP type number, code number, name, or group as a match criterion for a QoS policy class rule.

Use the delete form of this command to delete an IPv4 ICMP match criterion for a QoS policy class rule.

Use the show form of this command to display the IPv4 ICMP match criterion for a QoS policy class rule.

# policy qos name <policy-name> shaper class <class-id> match <rule-name> icmpv6 <icmpv6>

Defines an IPv6 ICMP type number, code number, name, or group as a match criterion for a QoS policy class rule.

## **Syntax**

set policy qos name policy-name shaper class class-id match rule-name icmpv6 { type number [ code number ] | name name | group group}

delete policy qos name *policy-name* shaper class *class-id* match rule-name icmpv6 [type [number code ] | name | group] show policy qos name *policy-name* shaper class *class-id* match *rule-name* icmpv6 [type [number code] | name | group]

### Parameters

#### name policy-name

Name of a QoS policy.

#### class class-id

Specifies the numeric identifier of a QoS policy class. The numeric identifier ranges from 1 through 255.

#### match rule-name

Specifies the name of a class-matching rule.

#### type number

Specifies the numeric identifier of an ICMPv6 type. The numeric identifier ranges from 0 through 255.

#### code number

Specifies the numeric identifier of an ICMPv6 code. The numeric identifier ranges from 0 through 255.

#### name name

Specifies the name of an ICMPv6 type.

#### group group

Specifies an IPv6 ICMP group.

### Modes

Configuration mode

### Configuration Statement

```
policy {
   qos {
      name policy-name {
         shaper {
            class class-id {
              match rule-name {
                 icmpv6 {
                    type number {
                       code number
 }
                    name name
                 group group
 }
 }
 }
```
#### } } } }

# Usage Guidelines

You can specify an ICMPv6 type code by type; for example, 128 (echo-request), or by a type and code pair; for example, type 1 and code 4 (port-unreachable). Alternatively, you can specify the ICMP type code explicitly by using the name name parameter; for example, name echo-request.

For a list of ICMPv6 types and codes, refer to [ICMPv6 Types](#page-102-0) on page 103.

Use the set form of this command to define an IPv6 ICMP type number, code number, name, or group as a match criterion for a QoS policy class rule.

Use the **delete** form of this command to delete an IPv6 ICMP match criterion for a QoS policy class rule.

Use the show form of this command to display the IPv6 ICMP match criterion for a QoS policy class rule.

# policy qos name <policy-name> shaper class <class-id> match <rule-name> ipv6-route type <number>

Defines an IPv6 source-routing header as a match criterion for a QoS policy class rule.

## **Syntax**

set policy qos name policy-name shaper class class-id match rule-name ipv6-route type number delete policy qos name *policy-name* shaper class *class-id* match *rule-name* ipv6-route type show policy qos name *policy-name* shaper class *class-id* match *rule-name* ipv6-route type

### Parameters

#### name policy-name

Name of a QoS policy.

### class class-id

Specifies the numeric identifier of a QoS policy class. The numeric identifier ranges from 1 through 255.

#### match rule-name

Specifies the name of a class-matching rule.

#### type number

Specifies the numeric identifier of an IPv6 route type. The numeric identifier ranges from 0 through 255.

### Modes

Configuration mode

# Configuration Statement

```
policy {
    qos {
        name policy-name {
           shaper {
               class class-id {
                  match rule-name {
                      ipv6-route {
                     type number<br>}
 }
 }
              }
         \hspace{0.1cm} }
      }
    }
}
```
### Usage Guidelines

Use the set form of this command to define an IPv6 route type as a match criterion for a QoS policy class rule.

Use the **delete** form of this command to delete the IPv6 route type configured as a match criterion for a QoS policy class rule.

Use the show form of this command to display the IPv6 route type configured as a match criterion for a QoS policy class rule.

# policy qos name <policy-name> shaper class <class-id> match <rule-name> log

Enables logging for a match rule of a QoS policy class.

# **Syntax**

set policy qos name policy-name shaper class class-id match rule-name log delete policy qos name policy-name shaper class class-id match rule-name log show policy qos name policy-name shaper class class-id match rule-name

## **Parameters**

#### name policy-name

The name of a QoS policy.

### class class-id

The number of the QoS policy class. The number ranges from 1 through 255.

### match rule-name

The name of the class-matching rule—the rule that specifies the class that must be matched.

## Modes

Configuration mode

# Configuration Statement

```
policy {
    qos {
       name policy-name {
          shaper {
             class class-id {
                match rule-name {
                 log
 }
 }
          }
      }
   }
}
```
# Usage Guidelines

Use the set form of this command to enable logging for a QoS rule. This command causes debug messages similar to the following ICMP log message to be written into /var/log/dataplane/vplane.log.

Use the delete form of this command to disable logging for a QoS rule.

Use the show form of this command to display the match criteria of a class.

# policy qos name <policy-name> shaper class <class-id> match <rule-name> mark

Remarks the PCP or DSCP value of packets that match a previously defined match rule for this class.

# **Syntax**

set policy qos name *policy-name* shaper class *class-id* match *rule-name* mark { dscp value | pcp value } delete policy qos name policy-name shaper class class-id match rule-name mark { dscp [ value] | pcp [ value ] } show policy qos name policy-name shaper class class-id match rule-name

## Parameters

#### name policy-name

The name of a QoS policy.

### class class-id

The number of the QoS policy class. The number ranges from 1 through 255.

#### match rule-name

The name of the class-matching rule—the rule that specifies the class that must be matched.

#### dscp value

The DSCP value of a packet. the numbers can range from 0 through 63.

#### pcp value

The PCP value that ranges from 0 through 7. PCP matches packets with headers containing the 802.1 priority code point.

### Modes

Configuration mode

# Configuration Statement

```
policy {
    qos {
       name policy-name {
          shaper {
             class class-id {
                match name {
                mark {
                 dscp value
               pcp value }
 }
 }
 }
 }
   }
}
```
### Usage Guidelines

Use the set form of this command to define a specific PCP or DSCP value as a remark value of a QoS policy class.

Use the delete form of this command to delete specific PCP or DSCP value as a remark value of a QoS policy class. Use the show form of this command to display the remark value.

# policy qos name <policy-name> shaper class <class-id> match <rule-name> pcp <number>

Defines a priority code point (PCP) number as a match criterion of a QoS policy class.

### **Syntax**

set policy qos name policy-name shaper class class-id match rule-name pcp number delete policy qos name *policy-name* shaper class class-id match rule-name pcp [ number] show policy qos name policy-name shaper class class-id match rule-name

### Parameters

#### name policy-name

The name of a QoS policy.

### class class-id

The number of the QoS policy class. The number ranges from 1 through 255.

#### match rule-name

The name of the class-matching rule—the rule that specifies the class that must be matched.

#### pcp number

The PCP number that ranges from 0 through 7. PCP matches packets with headers containing the 802.1 priority code point.

### Modes

Configuration mode

### Configuration Statement

```
policy {
    qos {
       name policy-name {
           shaper {
              class class-id {
                  match name {
                 pcp number
 }
 }
         \rightarrow }
    }
}
```
### Usage Guidelines

Use the set form of this command to define a specific PCP value as a match criterion of a QoS policy class.

Use the **delete** form of this command to delete PCP as a match criterion of a QoS policy class.

Use the show form of this command to display the match criteria of a class.

# policy qos name <policy-name> shaper class <class-id> match <rule-name> police bandwidth <limit>

Defines the policing rule for bandwidth for a QoS policy class.

# **Syntax**

set policy qos name policy-name shaper class class-id match rule-name police bandwidth { rate | rate-and-suffix } delete policy gos name policy-name shaper class class-id match rule-name police bandwidth [rate|rate-and-suffix] show policy qos name policy-name shaper class class-id match rule-name police bandwidth

### Parameters

#### name policy-name

The name of a QoS policy.

### class class-id

The number of the QoS policy class. The number ranges from 1 through 255.

#### match rule-name

The name of the class-matching rule—the rule that specifies the class that must be matched.

#### bandwidth limit

The maximum bandwidth. You can use the following syntax to specify the rate:

### ∙ bandwidth number%

You can specify the bandwidth as a percentage. Use a number from 0 through 100.

bandwidth number[suffix]

You can use a suffix to specify the rate. The following are the supported suffix values:

 $[$ *unit*]bit

Use this suffix format to specify the rate in bits per second.

 $[$ *unit* $]$ bps

Use this suffix format to specify the rate in bytes per second.

To specify the rate as a decimal value, you can replace the *unit* parameter with one of the following keywords:

- K (Kilo)
- M (Mega)
- G (Giga)

To specify the rate as a binary value, you can replace the *unit* parameter with one of the following keywords:

- Ki (Kilo)
- Mi (Mega)
- Gi (Giga)

For example, bandwidth 1Kbit means 1000 bits per second, bandwidth 3Gbps means 3 gigabytes per second, and 101Mibit means 105906176 bits per second.

If a suffix is not specified, the default is Kbit. For example, bandwidth 5 means 5000 bits per second.

## **Modes**

Configuration mode

# Configuration Statement

```
policy {
    qos {
       name policy-name {
           shaper {
              class class-id {
                  match rule-name {
                     police {
                        bandwidth number
                        bandwidth number-and-suffix
                    bandwidth number%<br>}
 }
            \longrightarrow }
 }
 }
 }
}
```
# Usage Guidelines

Use the set form of this command to define the bandwidth policing rule of a QoS policy class. Use the **delete** form of this command to delete the bandwidth policing rule of a QoS policy class. Use the show form of this command to display the bandwidth policing rule of a QoS policy class.

# policy qos name <policy-name> shaper class <class-id> match <rule-name> police burst <limit>

Defines the policing rule for traffic burst size limit for a match rule of a QoS policy class.

### **Syntax**

set policy qos name policy-name shaper class class-id match rule-name police burst limit delete policy qos name *policy-name* shaper class *class-id* match rule-name police [ burst limit] show policy qos name policy-name shaper class class-id match rule-name police

### **Parameters**

#### name policy-name

The name of a QoS policy.

### class class-id

The number of the QoS policy class. The number ranges from 1 through 255.

#### match rule-name

The name of the class-matching rule—the rule that specifies the class that must be matched.

#### burst limit

The burst size limit in number of bytes. The number can range from 0 through 312500000.

### Modes

Configuration mode

# Configuration Statement

```
policy {
    qos {
       name policy-name {
           shaper {
              class class-id {
                  match rule-name {
                     police {
                        burst limit
 }
 }
              }
         \rightarrow }
   }
}
```
### Usage Guidelines

Use the set form of this command to define the burst size limit policing rule for a match rule of a QoS policy class. Use the **delete** form of this command to delete the burst size limit policing rule for a match rule of a QoS policy class. Use the show form of this command to display the burst size limit policing rule for a match rule of a QoS policy class.

# policy qos name <policy-name> shaper class <class-id> match <rule-name> police ratelimit <limit>

Defines the rate limit in packets per second for a match rule of a QoS policy class.

## **Syntax**

set policy qos name policy-name shaper class class-id match rule-name police ratelimit limit delete policy qos name *policy-name* shaper class class-id match rule-name police ratelimit show policy qos name policy-name shaper class class-id match rule-name police ratelimit

### Parameters

#### name policy-name

The name of a QoS policy.

### class class-id

The number of the QoS policy class. The number ranges from 1 through 255.

#### match rule-name

The name of the class-matching rule—the rule that specifies the class that must be matched.

#### ratelimit limit

The number of packets that can be sent in a second. nkpps: Thousands of packets per second. <sup>n</sup>mpps: Millions packets per second.

### Modes

Configuration mode

# Configuration Statement

```
policy {
   qos {
      name policy-name {
         shaper {
            class class-id {
              match rule-name {
                police {
                    ratelimit limit
 }
 }
 }
 }
 }
   }
}
```
### Usage Guidelines

Use the set form of this command to define the rate limit in packets per second for a match rule of a QoS policy class.

Use the delete form of this command to delete the rate limit in packets per second for a match rule of a QoS policy class.

Use the show form of this command to display the rate limit in packets per second for a match rule of a QoS policy class.

# policy qos name <policy-name> shaper class <class-id> match <rule-name> police then action <action>

Defines drop action on packets for a match rule of a QoS policy class when traffic exceeds policed bandwidth.

## **Syntax**

set policy qos name policy-name shaper class class-id match rule-name police then action drop delete policy gos name *policy-name* shaper class *class-id* match *rule-name* police then action show policy qos name policy-name shaper class class-id match rule-name police

### Parameters

#### name policy-name

The name of a QoS policy.

### class class-id

The number of the QoS policy class. The number ranges from 1 through 255.

#### match rule-name

The name of the class-matching rule.

### **Modes**

Configuration mode

### Configuration Statement

```
policy {
    qos { 
       name policy-name {
           shaper {
              class class-id {
                  match rule-name {
                    police {
                        then
                    action drop<br>}
 }
 }
              }
         \qquad \} }
    }
}
```
# Usage Guidelines

Use the set form of this command to define the drop configuration on packets for a QoS policy class when traffic for the match rule exceeds policed bandwidth. This command applies only when the traffic rate has been exceeded within a policing period.

Use the delete form of this command to delete the drop configuration on packets for a match rule of a QoS policy class when traffic for the match rule exceeds policed bandwidth.

Use the show form of this command to display the drop policing rule of a match rule of a QoS policy class.

# policy qos name <policy-name> shaper class <class-id> match <rule-name> police then mark <type>

Defines the policing rule for DSCP or PCP marking of packets when traffic exceeds policed bandwidth for a match rule of a QoS policy class.

### **Syntax**

set policy qos name *policy-name* shaper class *class-id* match *rule-name* police then mark { dscp *dscp-value* | pcp *pcp-value* } delete policy qos name *policy-name* shaper class *class-id* match *rule-name* police then mark [dscp | pcp ] show policy qos name policy-name shaper class class-id match rule-name police then mark

## **Parameters**

#### name policy-name

The name of a QoS policy.

#### class class-id

The number of the QoS policy class. The number ranges from 1 through 255.

#### match rule-name

The name of the class-matching rule.

#### pcp pcp-value

The PCP value. The value ranges from 0 to 7.

### dscp dscp-value

The DSCP value. The value ranges from 0 to 63, or is one of the standard DSCP tags. See the table in [Mapping](#page-14-0) on page 15.

### Modes

Configuration mode

# Configuration Statement

```
policy {
     qos {
          name policy-name {
               shaper {
                     class class-id {
                         match rule-name {
                              police {
then we have a state of the state of the state of the state of the state of the state of the state of the state
                                   mark dscp
                             mark pcp
 }
 }
                   }
             \qquad \} }
    }
}
```
# Usage Guidelines

Use the set form of this command to define the policing rule for DSCP or PCP marking of packets when traffic exceeds policed bandwidth, for a match rule of a QoS policy class.

Use the delete form of this command to delete the policing rule for DSCP or PCP marking of packets when traffic exceeds policed bandwidth, for a match rule of a QoS policy class.

Use the show form of this command to display the policing rule for DSCP or PCP marking of packets when traffic exceeds policed bandwidth, for a match rule of a QoS policy class.

# policy qos name <policy-name> shaper class <class-id> match <rule-name> protocol <protocol>

Defines a protocol type for a rule to match if the protocol is present in the packet.

## **Syntax**

set policy qos name *policy-name* shaper class *class-id* match *rule-name* protocol { text | 0-255 | all } delete policy qos name policy-name shaper class class-id match rule-name protocol [text | O-255 | all ] show policy qos name policy-name shaper class class-id match rule-name protocol

## Parameters

#### name policy-name

The name of a QoS policy.

### class class-id

The number of the QoS policy class. The number ranges from 1 through 255.

#### match rule-name

The name of the class-matching rule—the rule that specifies the class that must be matched.

### protocol { $text$ [  $O$ -255 | all }

The name of an IP protocol. text: IP protocol name from /etc/protocols, for example, tcp or udp. 0-255: The IP protocol number located in the IP header. all: All IP protocols

### Modes

Configuration mode

# Configuration Statement

```
policy {
    qos {
       name policy-name {
           shaper {
              class class-id {
                 match rule-name {
                     protocol protocol
 }
 }
          }
      }
   }
}
```
### Usage Guidelines

Use the set form of this command to define a matching protocol of a match rule of a QoS policy class.

Use the **delete** form of this command to delete a matching protocol of a match rule of a QoS policy class.

Use the show form of this command to display a matching protocol of a match rule of a QoS policy class.

# policy qos name <policy-name> shaper class <class-id> match <rule-name> source <source>

Defines a source address, MAC address or port for a match rule of a QoS policy class.

# **Syntax**

set policy qos name *policy-name* shaper class *class-id* match *rule-name* source { address address | mac-address address | port port }

delete policy qos name *policy-name* shaper class *class-id* source [address | mac-address | port ]

show policy qos name *policy-name* shaper class *class-id* source

### Parameters

policy-name

Name of a QoS policy.

#### class class-id

Specifies the numeric identifier of a QoS policy class. The numeric identifier ranges from 1 through 255.

#### match rule-name

Specifies the name of a class-matching rule.

#### address address

Specifies an address to match. Address formats are as follows:

address-group name. An address group that is configured with a list of addresses.

ip-address. An IPv4 address.

ip-address/prefix: An IPv4 network address, where 0.0.0.0/0 matches any network.

lip-address: All IP addresses except the specified IPv4 address.

lip-address/prefix: All IP addresses except the specified IPv4 network address.

ipv6-address: An IPv6 address; for example, fe80::20c:29fe:fe47:f89.

ip-address/prefix: An IPv6 network address, where ::/ O matches any network; for example, fe80::20c: 29fe:fe47:f88/64.

lipv6-address. All IP addresses except the specified IPv6 address.

Iip-address/prefix: All IP addresses except the specified IPv6 network address.

When both an address and a port are specified, then a packet is only considered a match when both the address and the port match.

#### mac-address address

Specifies a media access control (MAC) address to match. The address format is six 8-bit numbers, separated by colons, in hexadecimal; for example, 00:0a:59:9a:f2:ba.

#### port port

Specifies a port to match. Port formats are as follows:

- port-group name: A port group that is configured with a list of ports.
- port name: A port name as shown in /etc/services, for example, http.
- start-end: A range of port numbers, for example, 1001-1005.

## **Modes**

Configuration mode

# Configuration Statement

```
policy {
    qos {
       name policy-name {
           shaper {
              class class-id {
                 match rule-name {
                    source {
                        address address
                        mac-address address
                   port port
 }
            \frac{1}{\sqrt{2}} }
 }
 }
   }
}
```
# Usage Guidelines

Use the set form of this command to define a matching source address, MAC address, or port for a match rule of a QoS policy class.

Use the **delete** form of this command to delete the matching source address, MAC address, or port for a match rule of a QoS policy class.

Use the show form of this command to display the matching source parameter configuration for a match rule of a QoS policy class.

# policy qos name <policy-name> shaper class <class-id> match <rule-name> tcp flags <flags>

Defines the flags in the TCP header as match rule criteria for a QoS policy class.

# **Syntax**

set policy qos name policy-name shaper class class-id match rule-name tcp flags flags delete policy qos name *policy-name* shaper class class-id match rule-name tcp flags flags show policy qos name policy-name shaper class class-id match rule-name tcp flags

### **Parameters**

#### name policy-name

The name of a QoS policy.

### class class-id

The ID number of the QoS policy class. The number ranges from 1 through 999999.

#### match rule-name

The name of the class-matching rule—the rule that specifies the class that must be matched.

#### flags flags

The TCP flags to apply. Allowed values: SYN ACK FIN RST URG PSH. Use commas to separate multiple values.

### Modes

Configuration mode

# Configuration Statement

```
policy {
    qos {
       name policy-name {
          shaper {
             class class-id {
                match rule-name {
                tcp flags flags
 }
 }
         }
      }
   }
}
```
### Usage Guidelines

Use the set form of this command to define the flags in the TCP header as match rule criteria for a QoS policy class. Use the delete form of this command to delete the flags in the TCP header as match rule criteria for a QoS policy class. Use the show form of this command to display the flags for a QoS policy.

# policy qos name <policy-name> shaper class <class-id> profile <profilename>

Associates a QoS profile that belongs to a QoS policy to a QoS policy class.

# **Syntax**

set policy qos name policy-name shaper class class-id profile profile-name delete policy qos name policy-name shaper class class-id profile [ profile-name ] show policy qos name policy-name shaper class class-id profile

## **Parameters**

name policy-name

The name of a QoS policy.

class class-id

The ID number of the QoS policy class. The number ranges from 1 through 255.

profile profile-name The name of a QoS profile.

# Modes

Configuration mode

# Configuration Statement

```
policy {
    qos {
       name policy-name {
           shaper {
               class class-id {
              profile profile-name
 }
            }
       }
    }
}
```
# Usage Guidelines

Use the set form of this command to create an association between the class and a profile name of a QoS policy class. Use the **delete** form of this command to delete an association between the class and a profile name of a QoS policy class. Use the show form of this command to display an association between the class and a profile name of a QoS policy class.

# policy qos name <policy-name> shaper default <default-name>

Defines a QoS traffic-queuing profile to apply to traffic that does not match any defined classes.

### **Syntax**

set policy qos name policy-name shaper default default-name delete policy qos name policy-name shaper default [ default-name ] show policy qos name policy-name shaper default default-name

## Parameters

#### name policy-name

The name of a QoS policy.

#### default default-name

The name of a QoS profile to apply to default traffic. This attribute is required and must be configured.

### Modes

Configuration mode

## Configuration Statement

```
policy {
    qos {
       name policy-name {
           shaper {
              default default-name {
 }
 }
       }
    }
}
```
### Usage Guidelines

Use the set form of this command to define the QoS profile to apply to default traffic.

Use the **delete** form of this command to delete a QoS profile for default traffic.

Use the show form of this command to display a QoS profile for default traffic.

# policy qos name <policy-name> shaper description <description>

Describes a QoS policy.

# **Syntax**

set policy qos name policy-name shaper description description delete policy qos name *policy-name* description show policy qos name *policy-name* description

## Parameters

#### name policy-name

The name of a QoS policy.

### description description

A description of the QoS queuing policy to use as a reference when viewing the configuration. If the description contains multiple words, they must be enclosed within single or double quotation marks. Text that includes carriage returns is not supported inside the quotation marks. There are no other restrictions on the use of text. Creating a description for an existing QoS policy replaces any existing description.

### Modes

Configuration mode

# Configuration Statement

```
policy {
    qos {
       name policy-name {
           shaper {
              description description {
 }
 }
       }
    }
}
```
# Usage Guidelines

Use the set form of this command to describe a QoS queuing policy.

Use the delete form of this command to delete the description of a QoS policy.

Use the show form of this command to display the description of a QoS policy.

# policy qos name <policy-name> shaper frame-overhead <bytes>

Enables the frame overhead scheduler which takes into account the additional bytes added by the underlying link layer protocols.

### **Syntax**

set policy qos name policy-name shaper frame-overhead bytes

delete policy qos name policy-name shaper frame-overhead [ bytes ]

show policy qos name *policy-name* shaper frame-overhead

# Command Default

The Ethernet frame overhead of 22 bytes.

## Parameters

name policy-name The name of a QoS policy.

### frame-overhead bytes

The Ethernet frame overhead in bytes. The number range is 0 through 1000.

### **Modes**

Configuration mode

# Configuration Statement

```
policy {
    qos {
       name policy-name {
           shaper {
              frame-overhead bytes {
 }
 }
       }
   }
}
```
# Usage Guidelines

Use the set form of this command to enable the frame overhead scheduler which takes into account the additional bytes added by the underlying link layer protocols.

Use the **delete** form of this command to delete the configuration for the frame overhead scheduler.

Use the show form of this command to display the configuration for the frame overhead scheduler.
# policy qos name <policy-name> shaper profile <profile-name>

Creates a QoS policy profile.

# **Syntax**

set policy qos name policy-name shaper profile profile-name delete policy qos name policy-name shaper profile [ profile-name ] show policy qos name *policy-name* shaper profile

# Parameters

name policy-name The name of a QoS policy.

profile profile-name The name of a QoS profile.

# Modes

Configuration mode

# Configuration Statement

```
policy {
    qos {
       name policy-name {
           shaper {
              profile profile-name { 
 }
 }
       }
    }
}
```
# Usage Guidelines

After a profile has been created, use other QoS commands to configure attributes for bandwidth, burst, class, default, description, map, queue, and size.

Use the set form of this command to create a QoS profile.

Use the delete form of this command to delete a QoS profile.

Use the show form of this command to display a QoS profile.

# policy qos name <policy-name> shaper profile <profile-name> bandwidth <limit>

Defines the maximum bandwidth of a QoS traffic-queuing profile.

# **Syntax**

set policy qos name policy-name shaper profile profile-name bandwidth { number | number-and-suffix } delete policy qos name policy-name shaper profile profile-name bandwidth [ number | number-and-suffix ] show policy qos name policy-name shaper profile profile-name bandwidth

# Parameters

### name policy-name

The name of a QoS policy.

### profile profile-name

The name of a QoS profile.

### bandwidth limit

The bandwidth rate as a number followed by no space and a scaling suffix representing the rate (for example, 10mbit). The following suffixes are supported: No suffix: Kilobits per second.

mbit: Megabits per second. mbps: Megabytes per second.

gbit: Gigabits per second. kbps: Kilobytes per second.

gbps: Gigabytes per second.

# **Modes**

Configuration mode

# Configuration Statement

```
policy {
    qos {
        name policy-name {
           shaper {
                profile profile-name {
                    bandwidth number
                    bandwidth number-and-suffix
 }
            }
       }
    }
}
```
# Usage Guidelines

Use the set form of this command to define the bandwidth of a QoS profile.

Use the delete form of this command to delete the bandwidth of a QoS profile.

Use the show form of this command to display the bandwidth of a QoS profile.

# policy qos name <policy-name> shaper profile <profile-name> burst <limit>

Defines the maximum burst for a QoS profile.

# **Syntax**

set policy qos name policy-name shaper profile profile-name burst limit delete policy qos name policy-name shaper profile profile-name burst limit show policy qos name policy-name shaper profile profile-name burst

# Parameters

### name policy-name

The name of a QoS policy.

### profile profile-name

The name of a QoS profile.

### burst limit

The burst size limit in number of bytes. The number can range from 0 through 312500000.

# Modes

Configuration mode

# Configuration Statement

```
policy {
   qos {
        name policy-name {
            shaper {
               profile profile-name {
                   burst limit
 }
            }
        }
    }
}
```
# Usage Guidelines

Use the set form of this command to define the burst size limit of a QoS policy.

Use the **delete** form of this command to delete the burst size limit of a QoS policy.

Use the show form of this command to display the burst size limit of a QoS policy.

# policy qos name <policy-name> shaper profile <profile-name> description

Describes a QoS profile.

# **Syntax**

set policy qos name policy-name shaper profile profile-name description description delete policy qos name policy-name shaper profile profile-name description show policy qos name *policy-name* shaper profile *profile-name* description

# Parameters

name policy-name

The name of a QoS policy.

profile profile-name The name of a QoS profile.

### description description

A description of the QoS profile to use as a reference when viewing the configuration. If the description contains multiple words, they must be enclosed within single or double quotation marks. Text that includes carriage returns is not supported inside the quotation marks. There are no other restrictions on the use of text. Creating a description for an existing QoS profile replaces any existing description.

### Modes

Configuration mode

# Configuration Statement

```
policy {
    qos {
       name policy-name {
           shaper {
              profile profile-name {
                  description description
 }
 }
       }
    }
}
```
# Usage Guidelines

The text entered as the description must be kept in quotation marks. The description must be kept to a single line; this command does not support carriage returns, otherwise there are no restrictions of the use of text.

Use the set form of this command to create the description of a QoS profile.

Use the delete form of this command to delete the description of a QoS profile.

Use the show form of this command to display the description of a QoS profile.

# policy qos name <policy-name> shaper profile <profile-name> map dscp <value> to <queue-id>

Overrides the default DSCP to queue mapping for a QoS profile.

# **Syntax**

set policy qos name policy-name shaper profile profile-name map dscp value to queue-id delete policy qos name policy-name shaper profile profile-name map dscp value to [ queue-id] show policy qos name policy-name shaper profile profile-name map dscp

# **Parameters**

### name policy-name

The name of a QoS policy.

### profile profile-name

The name of the QoS profile.

### dscp value

Specifies the DSCP value as the match criteria. The supported values are AF11 through AF13, AF21 through AF23, AF31 through AF33, AF41 through AF43, CS1 through CS7, default, and EF. See [Mapping](#page-14-0) on page 15

### to queue-id

Specifies the number of the destination queue. The queue number ranges from 0 through 15.

# Modes

Configuration mode

# Configuration Statement

```
policy {
    qos {
       name policy-name {
         shaper \cdot profile profile-name {
                map {
                   dscp value {
                   to queue-id 
 }
 }
 }
        }
     \qquad \} }
}
```
# Usage Guidelines

Use the set form of this command to override the default DSCP to queue mapping for a QoS profile.

Use the **delete** form of this command to delete the mapping of traffic with a specific DSCP value to a specific queue of a QoS profile.

Use the show form of this command to display mapping of traffic with a specific DSCP value to a specific queue of a QoS profile.

# policy qos name <policy-name> shaper profile <profile-name> map pcp <value> to <queue-id>

Defines the mapping of priority code point (PCP) traffic to a queue for a QoS profile.

# **Syntax**

set policy qos name policy-name shaper profile profile-name map pcp value to queue-id delete policy qos name policy-name shaper profile profile-name map pcp value to [ queue-id] show policy qos name policy-name shaper profile profile-name map pcp

# **Parameters**

### name policy-name

The name of a QoS policy.

#### profile profile-name

The name of a QoS profile.

#### pcp value

The PCP value that ranges from 0 through 7. PCP matches packets with headers containing the 802.1 priority code point.

#### to queue-id

Specifies the number of the destination queue. The queue number ranges from 0 through 15.

# Modes

Configuration mode

# Configuration Statement

```
policy {
    qos {
       name policy-name {
         shaper {
             profile profile-name {
                 map {
                    pcp value {
                    to queue-id 
 }
 }
 }
         }
     \qquad \qquad }
   }
}
```
# Usage Guidelines

Use the set form of this command to map traffic with a specific PCP value to a specific queue of a QoS profile. Use PCP mapping only if the packet has a VLAN header and the profile that the packet is shaped by has the PCP map explicitly configured with at least one instance of this command.

Use the delete form of this command to delete the mapping of traffic with a specific PCP value to a specific queue of a QoS profile.

Use the show form of this command to display the mapping of traffic with a specific PCP value to a specific queue of a QoS profile.

# policy qos name <policy-name> shaper profile <profile-name> period <number>

Defines the length of time that a burst is limited to for a QoS profile.

# **Syntax**

set policy qos name policy-name shaper profile profile-name period number delete policy qos name policy-name shaper profile profile-name period [ number] show policy qos name policy-name shaper profile profile-name period

# Parameters

### name policy-name

The name of the QoS policy.

### profile profile-name

The name of the QoS profile.

### period number

The enforcement period in milliseconds. The numbers range from 1 through 3000.

# Modes

Configuration mode

# Configuration Statement

```
policy {
    qos {
       name policy-name {
          shaper {
             profile profile-name {
             period number
 }
 }
      }
    }
}
```
# Usage Guidelines

Use the set form of this command to define the length of time that a burst is limited to for a QoS profile. For example, if maximum burst size is one MB and the period is 20 milliseconds, one MB of traffic can be sent every 20 milliseconds.

Use the **delete** form of this command to delete the enforcement interval period of the profile.

Use the show form of this command to display the enforcement interval period (in milliseconds) of the profile.

# policy qos name <policy-name> shaper profile <profile-name> queue <queue-id>

Defines the queue ID on the output port of a packet for forwarding or scheduling, depending on how it is configured.

# **Syntax**

set policy qos name policy-name shaper profile profile-name queue queue-id delete policy qos name policy-name shaper profile profile-name queue [ queue-id] show policy qos name policy-name shaper profile profile-name queue

# Parameters

name policy-name The name of a QoS policy.

profile profile-name

The name of a QoS profile.

#### queue queue-id

The packet queue identifier. The numbers range from 0 through 15.

# **Modes**

Configuration mode

# Configuration Statement

```
policy {
    qos {
       name policy-name {
           shaper {
              profile profile-name {
                  queue queue-id 
 }
 }
       }
    }
}
```
# Usage Guidelines

The queue ID is associated with a QoS policy profile. The queue can restrict traffic based on bandwidth and burst.

A total of 16 queues (0 through 15) can be configured for a policy.

Use the set form of this command to define the queue ID on the output port of a packet for forwarding or scheduling depending on what is configured.

Use the **delete** form of this command to delete the queue ID on the output port of a packet for forwarding or scheduling depending on what is configured.

Use the show form of this command to display the queue ID on the output port of a packet for forwarding or scheduling, depending on what is configured.

# policy qos name <policy-name> shaper profile <profile-name> queue <queue-id> description <description>

Describes a QoS queue.

# **Syntax**

set policy qos name policy-name shaper profile profile-name queue queue-id description description delete policy qos name *policy-name* shaper profile *profile-name* queue queue-id description show policy qos name policy-name shaper profile profile-name queue queue-id description

### Parameters

#### name policy-name

The name of a QoS policy.

#### profile profile-name

The name of a QoS profile.

#### queue queue-id

The packet queue identifier. The numbers range from 0 through 15.

#### description description

A description of the QoS queue to use as a reference when viewing the configuration. If the description contains multiple words, they must be enclosed within single or double quotation marks. Text that includes carriage returns is not supported inside the quotation marks. There are no other restrictions on the use of text. Creating a description for an existing QoS queue replaces any existing description.

### Modes

Configuration mode

# Configuration Statement

```
policy {
    qos {
       name policy-name {
           shaper {
              profile profile-name {
                  queue queue-id {
                     description description
 }
 }
          }
      }
    }
}
```
### Usage Guidelines

Use the set form of this command to describe a QoS queue.

Use the delete form of this command to delete the description to a QoS queue.

Use the show form of this command to display the description to a QoS queue.

# policy qos name <policy-name> shaper profile <profile-name> queue <queue-id> traffic-class <traffic-class>

Defines the traffic class ID of a queue for a QoS policy.

# **Syntax**

set policy qos name policy-name shaper profile profile-name queue queue-id traffic-class traffic-class delete policy qos name policy-name shaper profile profile-name queue queue-id traffic-class [ traffic-class ] show policy qos name policy-name shaper profile profile-name queue queue-id traffic-class

### **Parameters**

name policy-name The name of a QoS policy.

profile profile-name

The name of a QoS profile.

queue queue-id The packet queue identifier. The numbers range from 0 through 15.

traffic-class traffic-class Class identification number. The numbers range from 0 through 3.

# Modes

Configuration mode

# Configuration Statement

```
policy {
    qos {
       name policy-name {
          shaper {
              profile profile-name {
                 queue queue-id {
                traffic-class traffic-class
 }
 }
          }
      }
   }
}
```
# Usage Guidelines

Use the set form of this command to define the traffic class ID of a queue for a QoS policy.

Use the **delete** form of this command to delete the traffic class ID of a queue for a QoS policy.

Use the show form of this command to display the traffic class ID of a queue for a QoS policy.

# policy qos name <policy-name> shaper profile <profile-name> queue <queue-id> weight <weight-number>

Defines the WRR weight number for a queue.

# **Syntax**

set policy qos name policy-name shaper profile profile-name queue queue-id weight weight-number delete policy qos name policy-name shaper profile profile-name queue queue-id weight [ weight-number] show policy qos name policy-name shaper profile profile-name queue queue-id weight

# **Parameters**

name policy-name The name of a QoS policy.

profile profile-name The name of a QoS profile.

queue queue-id The packet queue identifier. The numbers range from 0 through 15.

weight weight-number WRR numerical number. The numbers range from 1 through 100.

# Modes

Configuration mode

# Configuration Statement

```
policy {
    qos {
       name policy-name {
          shaper {
              profile profile-name {
                queue queue-id {
               weight weight-number
 }
 }
          }
      }
   }
}
```
# Usage Guidelines

Use the set form of this command to define the WRR weight number for a queue.

Use the delete form of this command to delete the WRR weight number for a queue.

Use the show form of this command to display the WRR weight number for a queue.

# policy qos name <policy-name> shaper profile <profile-name> traffic-class <traffic-class> bandwidth <limit>

Defines the maximum bandwidth of a traffic class for a QoS profile.

# **Syntax**

set policy qos name policy-name shaper profile profile-name traffic-class traffic-class bandwidth { number% | number | number-and-suffix }

delete policy qos name policy-name shaper profile profile-name traffic-class traffic-class bandwidth { number% | number | number-and-suffix }

show policy gos name *policy-name* shaper profile *profile-name* traffic-class traffic-class bandwidth

### Parameters

#### name policy-name

The name of a QoS policy.

### profile profile-name

The name of a QoS profile.

#### traffic-class traffic-class

The ID of the traffic class. The number ranges from 0 through 3.

### bandwidth limit

The bandwidth rate as a percentage (1 through 100%) or a number followed by a scaling suffix representing the rate (<number><suffix>). Suffixes are either 'bit' for bits-per-second or 'bps' for bytes-per-second. These can be preceded by a decimal (K,M,G) or binary (Ki,Mi,Gi) multiplier. No suffix refers to Kbit (1000 bits per second).

### Modes

Configuration mode

# Configuration Statement

```
policy {
    qos {
        name policy-name {
            shaper {
                profile profile-name {
                    traffic-class traffic-class {
                        bandwidth number
                        bandwidth number-and-suffix
                   bandwidth 100%<br>}
 }
                }
            }
       }
    }
}
```
# Usage Guidelines

Use the set form of this command to define the bandwidth limit of a traffic class for a QoS profile.

Use the delete form of this command to delete the bandwidth limit of a traffic class for a QoS profile. Use the show form of this command to display the bandwidth limit of a traffic class for a QoS profile.

# policy qos name <policy-name> shaper profile <profile-name> traffic-class <traffic-class> description <description>

Describes a traffic class of a QoS profile.

# **Syntax**

set policy qos name policy-name shaper profile profile-name traffic-class traffic-class description description delete policy gos name *policy-name* shaper profile *profile-name* traffic-class traffic-class description show policy qos name *policy-name* shaper profile *profile-name* traffic-class traffic-class description

### Parameters

#### name policy-name

The name of a QoS policy.

#### profile profile-name

The name of a QoS profile.

#### traffic-class traffic-class

The ID of the traffic class. The number ranges from 0 through 3.

#### description description

The description of a traffic class as a reference notation when viewing the configuration. If the description contains multiple words, they must be enclosed within single or double quotation marks. Text that includes carriage returns is not supported inside the quotation marks. There are no other restrictions on the use of text.

# Modes

Configuration mode

# Configuration Statement

```
policy {
    qos {
       name policy-name {
           shaper {
              profile profile-name {
                  traffic-class traffic-class {
                     description description
 }
 }
          }
      }
    }
}
```
# Usage Guidelines

The text entered as the description must be kept in quotation marks. The description must be kept to a single line; this command does not support carriage returns, otherwise there are no restrictions of the use of text.

Use the set form of this command to define the description of a traffic class of a QoS profile.

Use the **delete** form of this command to delete the description of a traffic class of a QoS profile.

Use the show form of this command to display the description of a traffic class of a QoS profile.

# policy qos name <policy-name> shaper traffic-class <traffic-class> bandwidth <limit>

Defines the bandwidth rate of a QoS traffic class.

# **Syntax**

set policy qos name policy-name shaper traffic-class traffic-class bandwidth { number% | number | number-and-suffix } delete policy qos name policy-name shaper traffic-class traffic-class bandwidth { number% | number | number-and-suffix } show policy qos name *policy-name* shaper traffic-class traffic-class bandwidth

# Parameters

### name policy-name

The name of the QoS policy.

### traffic-class traffic-class

The ID of the traffic class. The number ranges from 0 through 3.

### bandwidth limit

The bandwidth rate as a percentage (1 through 100%) or a number followed by a scaling suffix representing the rate (<number><suffix>). Suffixes are either 'bit' for bits-per-second or 'bps' for bytes-per-second. These can be preceded by a decimal (K,M,G) or binary (Ki,Mi,Gi) multiplier. No suffix refers to Kbit (1000 bits per second).

# Modes

Configuration mode

# Configuration Statement

```
policy {
    qos {
        name policy-name {
            shaper {
                traffic-class traffic-class {
                    bandwidth number%
                    bandwidth number
               bandwidth number-and-suffix
 }
           }
       }
    }
}
```
# Usage Guidelines

Use the set form of this command to define the bandwidth of a QoS policy's traffic class.

Use the **delete** form of this command to delete the bandwidth of a QoS policy's traffic class.

Use the **show** form of this command to display the bandwidth of a QoS policy's traffic class.

# policy qos name <policy-name> shaper traffic-class <traffic-class> description

Describes a traffic-class for ease of identification when viewing a configuration.

# **Syntax**

set policy qos name *policy-name* shaper traffic-class traffic-class description description delete policy qos name *policy-name* shaper traffic-class traffic-class description show policy qos name *policy-name* shaper traffic-class traffic-class description

# Parameters

### name policy-name

The name of a QoS policy.

### traffic-class traffic-class

The ID of the traffic class. The number ranges from 0 through 3.

### description *description*

A description of the QoS traffic class to use as a reference when viewing the configuration. If the description contains multiple words, they must be enclosed within single or double quotation marks. Text that includes carriage returns is not supported inside the quotation marks. There are no other restrictions on the use of text. Creating a description for an existing QoS traffic class replaces any existing description.

# Modes

Configuration mode

# Configuration Statement

```
policy {
    qos {
       name policy-name {
           shaper {
              traffic-class traffic-class {
             description description
 }
 }
      }
    }
}
```
# Usage Guidelines

Use the set form of this command to describe a traffic class for ease of identification when viewing a configuration.

Use the **delete** form of this command to delete the description of a traffic class.

Use the show form of this command to display the description of a traffic class.

# policy qos name <policy-name> shaper traffic-class <traffic-class> queuelimit <number>

Defines the queue limit of a QoS traffic class.

# **Syntax**

set policy qos name policy-name shaper traffic-class traffic-class queue-limit number delete policy qos name *policy-name* shaper traffic-class traffic-class queue-limit [ number] show policy qos name policy-name shaper traffic-class traffic-class queue-limit

### **Parameters**

#### name policy-name

The name of a QoS policy.

### traffic-class traffic-class

The ID of the traffic class. The number ranges from 0 through 3.

#### queue-limit number

The queue limit in number of packets. The numbers range from 1 through 65535 and must be a power of 2. To support queue limits, the policy must be a port-level policy.

### Modes

Configuration mode

# Configuration Statement

```
policy {
    qos {
        name policy-name {
            shaper {
                traffic-classs traffic-class {
                    queue-limit
               number<br>}
 }
           }
       }
    }
}
```
### Usage Guidelines

Use the set form of this command to define the queue limit of a QoS traffic class.

Use the **delete** form of this command to deletes the queue limit of a QoS traffic class.

Use the show form of this command to display the queue limit of a QoS traffic class.

# policy qos name <policy-name> shaper traffic-class <traffic-class> randomdetect filter-weight <weight>

Defines the exponentially weighted moving average (EWMA) filter parameter for a QoS traffic class.

# **Syntax**

set policy qos name *policy-name* shaper traffic-class traffic-class random-detect filter-weight weight delete policy gos name policy-name shaper traffic-class traffic-class random-detect filter-weight [ weight] show policy qos name *policy-name* shaper traffic-class traffic-class random-detect filter-weight

# **Parameters**

### name policy-name

The name of a QoS policy.

### traffic-class traffic-class

The ID of the traffic class. The number ranges from 0 through 3.

### filter-weight weight

The exponentially weighted moving average (EWMA) filter weight. The number ranges from 1 through 12.

# Modes

Configuration mode

# Configuration Statement

```
policy {
    qos {
        name policy-name {
            traffic-class traffic-class {
                random-detect {
                    filter-weight weight
 }
            }
       }
    }
}
```
# Usage Guidelines

Use the set form of this command to define the EWMA filter parameter for a QoS traffic class.

Use the **delete** form of this command to delete the EWMA filter parameter for a QoS traffic class.

Use the show form of this command to display the EWMA filter parameter for a QoS traffic class.

# policy qos name <policy-name> shaper traffic-class <traffic-class> randomdetect mark-probability <number>

Defines the packet marking probability (in an inverse) filter number for a QoS traffic class.

# **Syntax**

set policy qos name *policy-name* shaper traffic-class traffic-class random-detect mark-probability mark-probability delete policy qos name policy-name shaper traffic-class traffic-class random-detect mark-probability [ mark-probability] show policy qos name *policy-name* shaper traffic-class traffic-class random-detect mark-probability

# Parameters

### name policy-name

The name of a QoS policy.

### traffic-class traffic-class

The ID of the traffic class. The number ranges from 0 through 3.

### mark-probability mark-probability

The maximum value for the inverse packet marking probability filter for a QoS traffic class—a rate of  $1/x$  where x is the mark-probability number. The number ranges from 1 through 255.

### **Modes**

Configuration mode

# Configuration Statement

```
policy {
    qos {
        name policy-name {
           traffic-class traffic-class {
               random-detect {
                   mark-probability mark-probability
 }
 }
        }
    }
}
```
# Usage Guidelines

When the maximum queue depth is met, the system drops packets at a rate of  $1/x$  where x is the mark-probability number. Use the set form of this command to define the inverse of packet marking probability filter number for a QoS traffic class. Use the **delete** form of this command to delete the inverse of packet marking probability filter number for a QoS traffic class. Use the show form of this command to display the inverse of packet marking probability filter number for a QoS traffic class.

# policy qos name <policy-name> shaper traffic-class <traffic-class> randomdetect max-threshold <level>

Defines the maximum threshold level for a QoS traffic class.

# **Syntax**

set policy qos name policy-name shaper traffic-class traffic-class random-detect max-threshold max-threshold delete policy qos name policy-name shaper traffic-class traffic-class random-detect max-threshold [ max-threshold] show policy qos name *policy-name* shaper traffic-class traffic-class random-detect max-threshold

### Parameters

name policy-name

The name of a QoS policy.

traffic-class traffic-class

The ID of the traffic class. The number ranges from 0 through 3.

max-threshold max-threshold

The maximum threshold level number. The number ranges from 1 through 1023.

# Modes

Configuration mode

# Configuration Statement

```
policy {
    qos {
        name policy-name {
            traffic-class traffic-class {
                random-detect {
                    max-threshold max-threshold
 }
            }
       }
    }
}
```
# Usage Guidelines

Use the set form of this command to define the maximum threshold number for a QoS traffic class. Use the **delete** form of this command to delete the maximum threshold number for a QoS traffic class. Use the show form of this command to display the maximum threshold number for a QoS traffic class.

# policy qos name <policy-name> shaper traffic-class <traffic-class> randomdetect min-threshold <level>

Defines the minimum threshold level for a QoS traffic class.

# **Syntax**

set policy qos name policy-name shaper traffic-class traffic-class random-detect min-threshold min-threshold delete policy gos name *policy-name* shaper traffic-class traffic-class random-detect min-threshold [ min-threshold] show policy qos name *policy-name* shaper traffic-class traffic-class random-detect min-threshold

# Parameters

name policy-name The name of a QoS policy.

traffic-class traffic-class

The ID of the traffic class. The number ranges from 0 through 3.

min-threshold min-threshold

The minimum threshold level number. The number ranges from 1 through 1022.

# Modes

Configuration mode

# Configuration Statement

```
policy {
    qos {
       name policy-name {
           traffic-class traffic-class {
               random-detect {
                  min-threshold min-threshold
 }
 }
       }
    }
}
```
# Usage Guidelines

Use the set form of this command to define the minimum threshold level for a QoS traffic class.

Use the **delete** form of this command to delete the minimum threshold level for a QoS traffic class.

Use the show form of this command to display the minimum threshold level for a QoS traffic class.

# show queuing <dataplane-interface>

Displays outgoing packet actions.

# **Syntax**

show queuing [ dataplane-interface]

# **Parameters**

dataplane-interface

The type of dataplane interface whose QoS policies you want to display.

### Modes

Operational mode

# Usage Guidelines

Use this command to display outgoing packet actions.

# **Examples**

The following example shows all outgoing QoS policies.

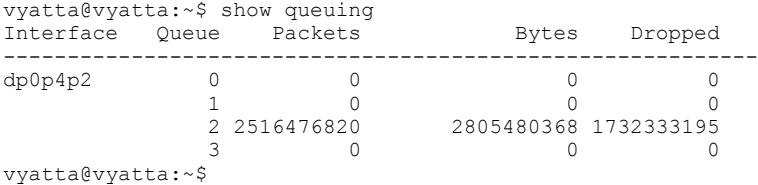

The following example shows specific QoS policies.

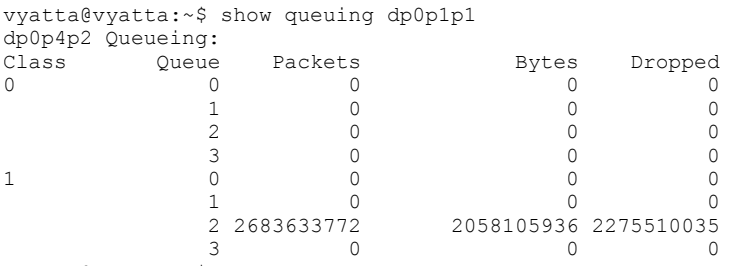

vyatta@vyatta:~\$

The following example shows queuing class information.

```
vyatta@vyatta:~$ show queuing class
Interface Prio Packets Bytes Match 
------------------------------------------------------------
                 780 98312 proto 6 tag 1
vyatta@vyatta:~$
```
#### The following example shows PCP information.

vyatta@vyatta:~\$ show queuing dp0s3 map pcp Class Of Service->TC:WRR map for default PCP | 0 1 2 3 4 5 6 7 ----+----------------------------------------- | 3:0 3:0 2:0 2:0 1:0 1:0 0:0 0:0 Class Of Service->TC:WRR map for class 1 PCP | 0 1 2 3 4 5 6 7 ----+----------------------------------------- | 3:0 3:0 2:0 2:0 1:0 1:0 0:0 0:0 vyatta@vyatta:~\$

The following example shows DSCP information.

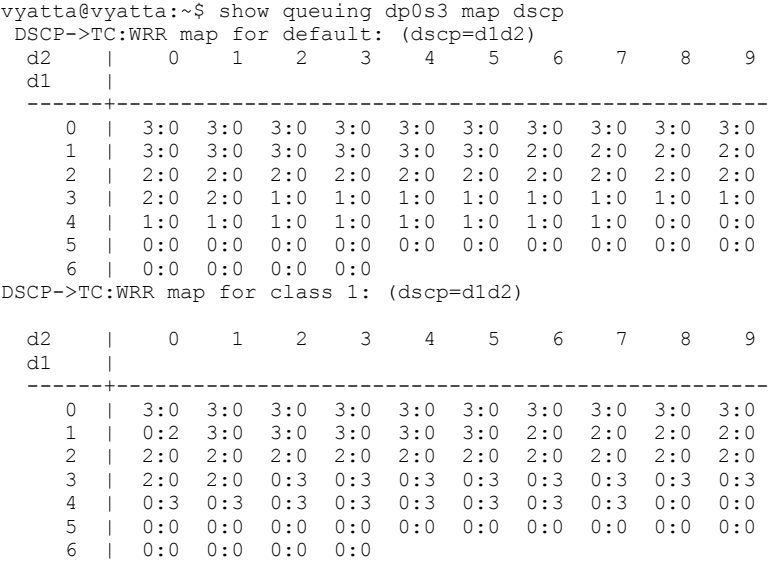

vyatta@vyatta:~\$

QoS Commands

# ICMP Types

This appendix lists the Internet Control Messaging Protocol (ICMP) types defined by the Internet Assigned Numbers Authority (IANA).

The IANA has developed a standard that maps a set of integers onto ICMP types. The following table lists the ICMP types and codes defined by the IANA and maps them to the literal strings that are available in the vRouter system.

### TABLE 13 ICMP types

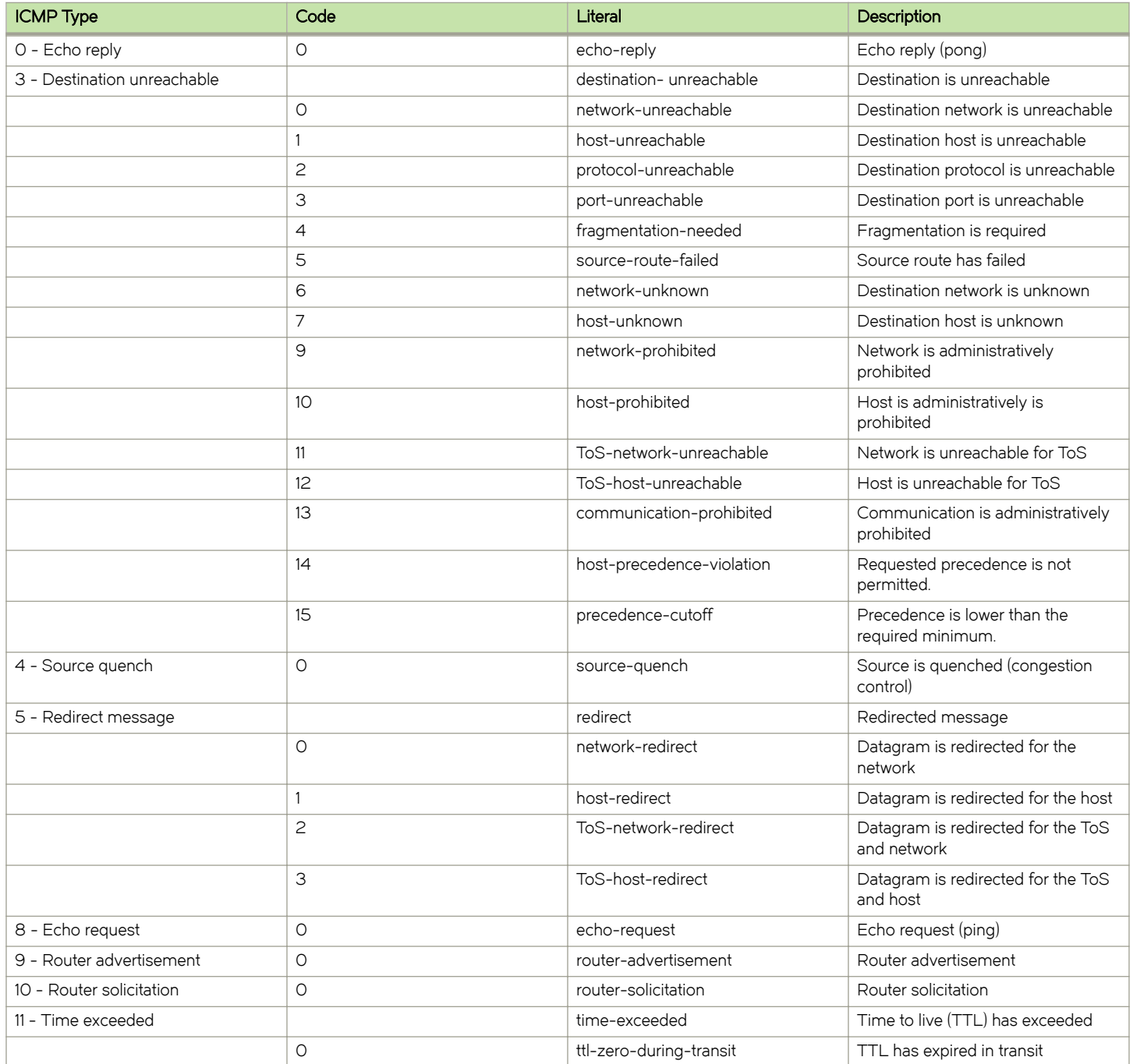

### TABLE 13 ICMP types (continued)

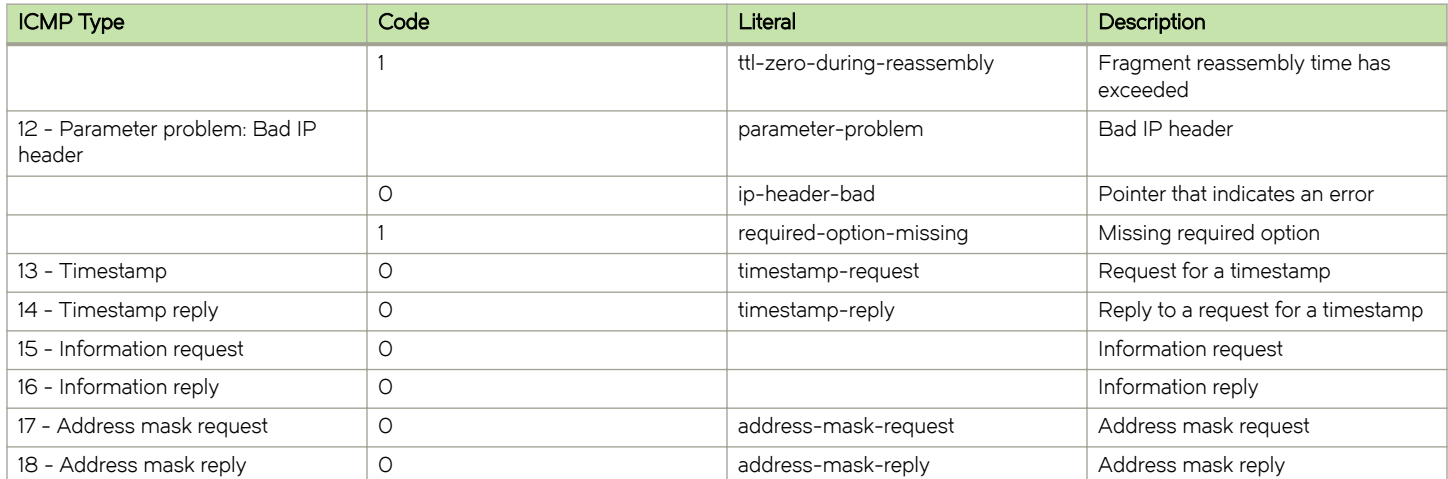

# ICMPv6 Types

This appendix lists the ICMPv6 types defined by the Internet Assigned Numbers Authority (IANA).

The Internet Assigned Numbers Authority (IANA) has developed a standard that maps a set of integers onto ICMPv6 types. The following table lists the ICMPv6 types and codes defined by the IANA and maps them to the strings literal strings available in the Brocade vRouter system.

### TABLE 14 ICMPv6 types

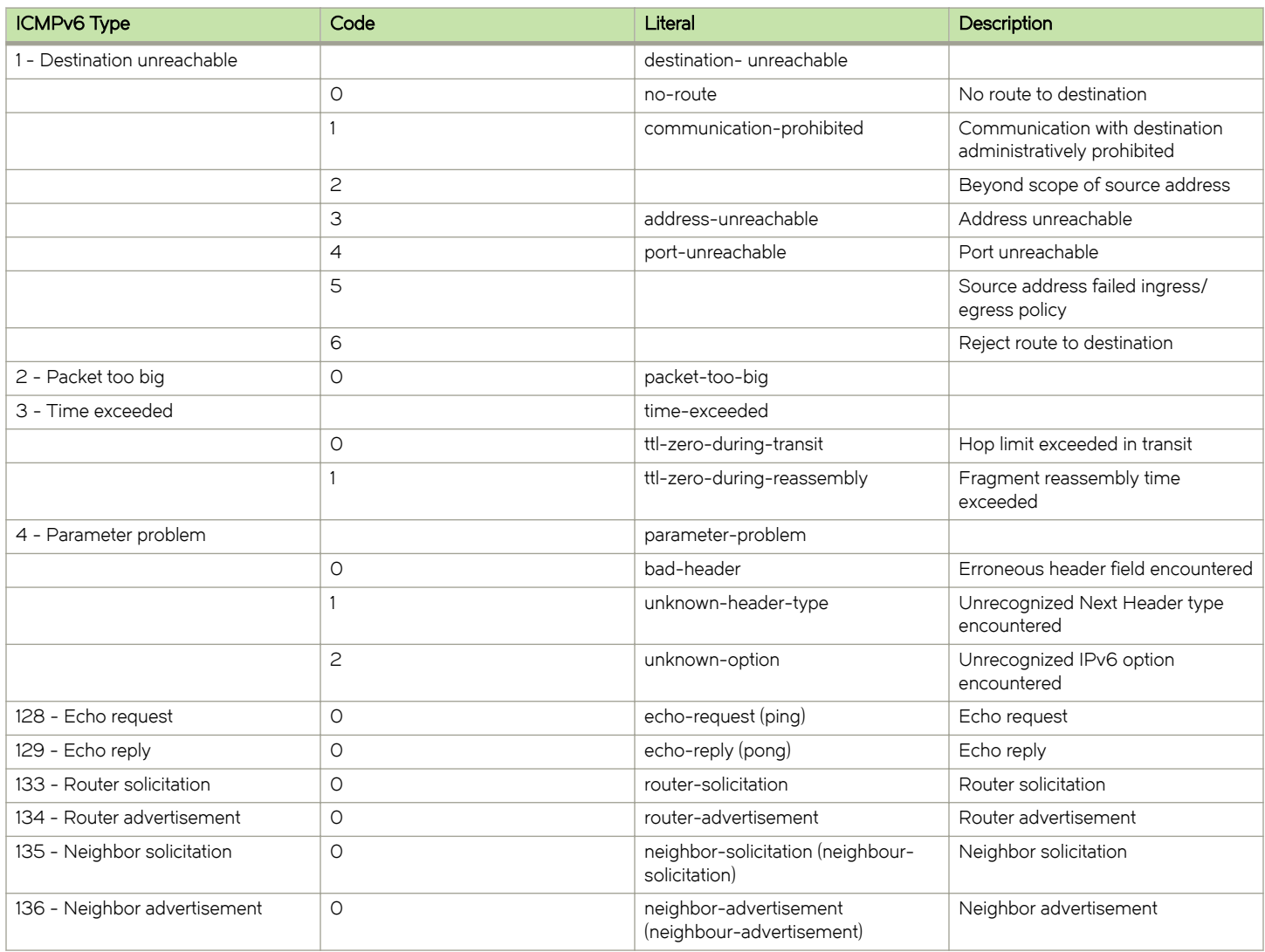

The IANA has developed a standard that maps a set of integers onto ICMP types. ICMPv6 Types lists the ICMP types and codes defined by the IANA and maps them to the literal strings that are available in the Brocade vRouter.

#### TABLE 15 ICMP types

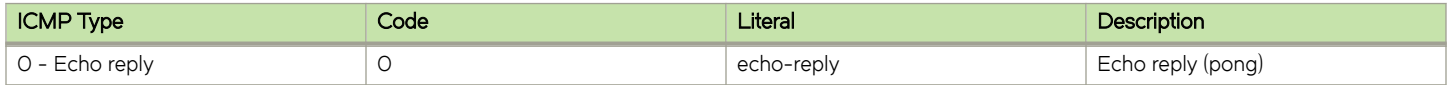

### TABLE 15 ICMP types (continued)

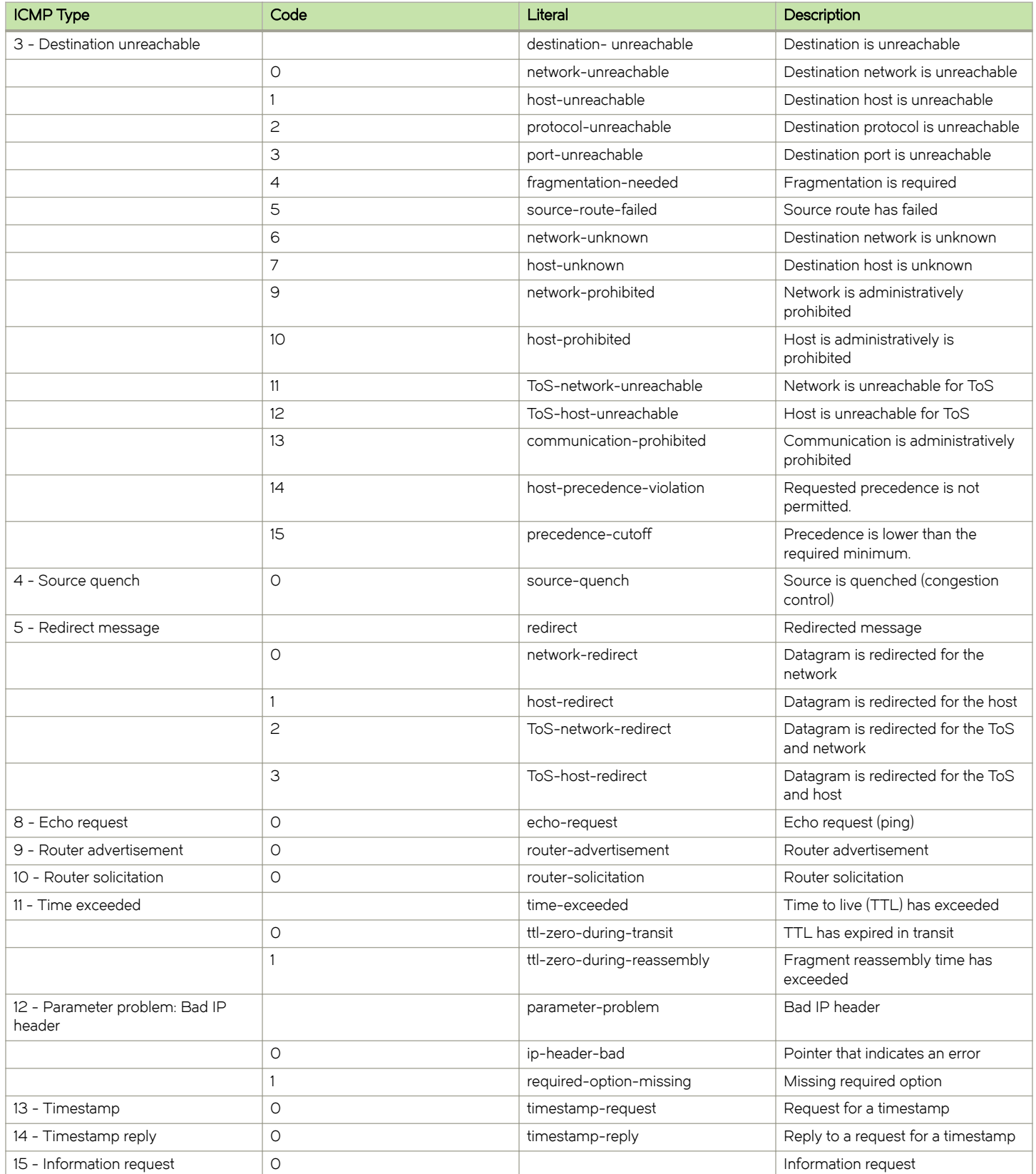

### TABLE 15 ICMP types (continued)

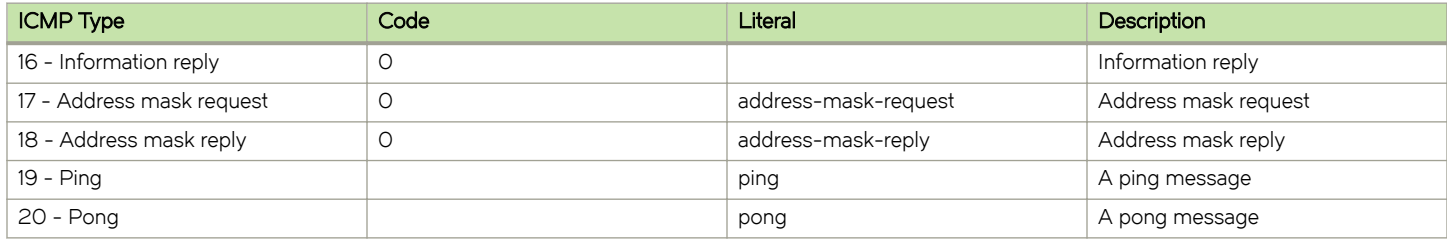

ICMPv6 Types

# List of Acronyms

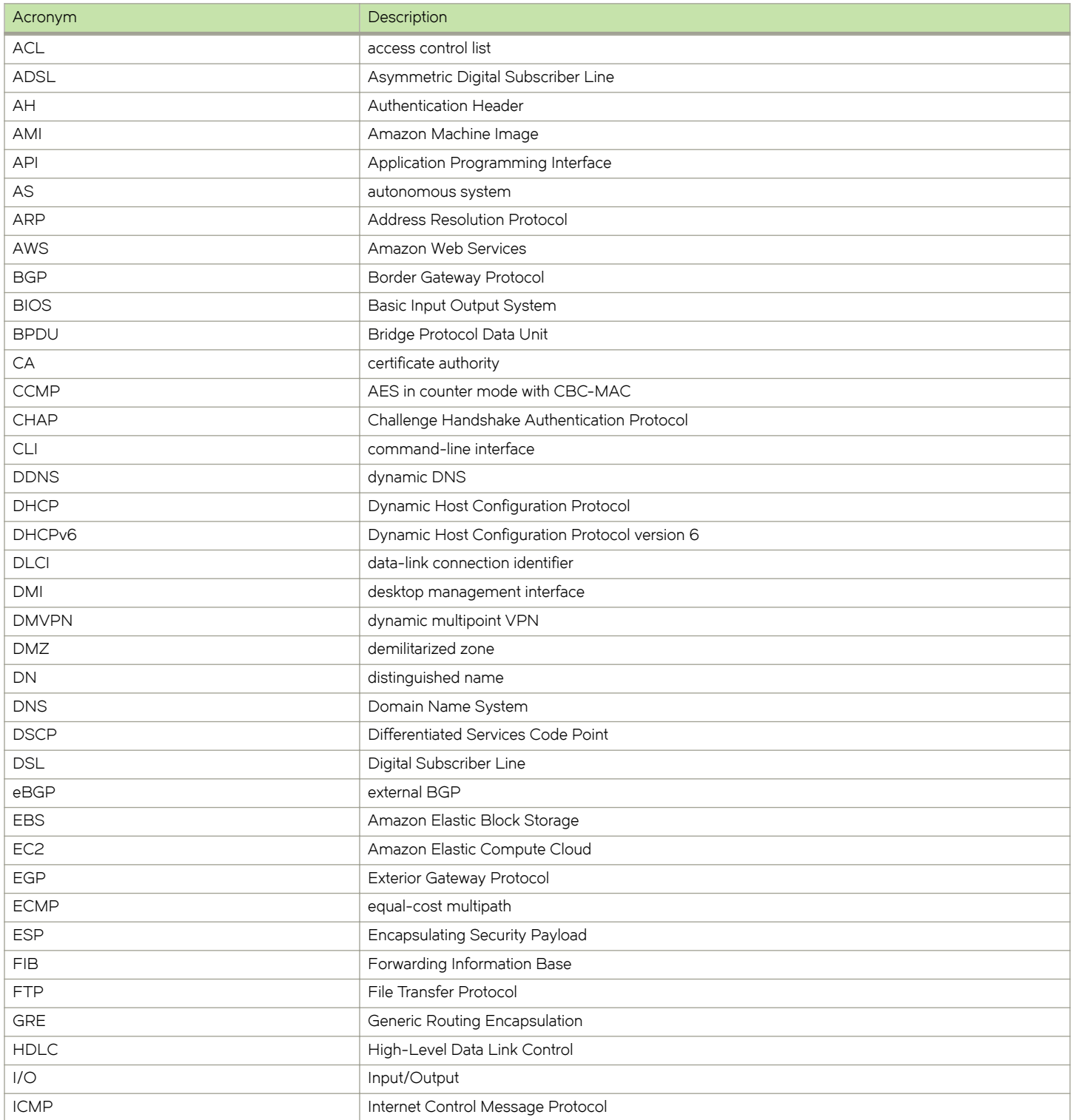

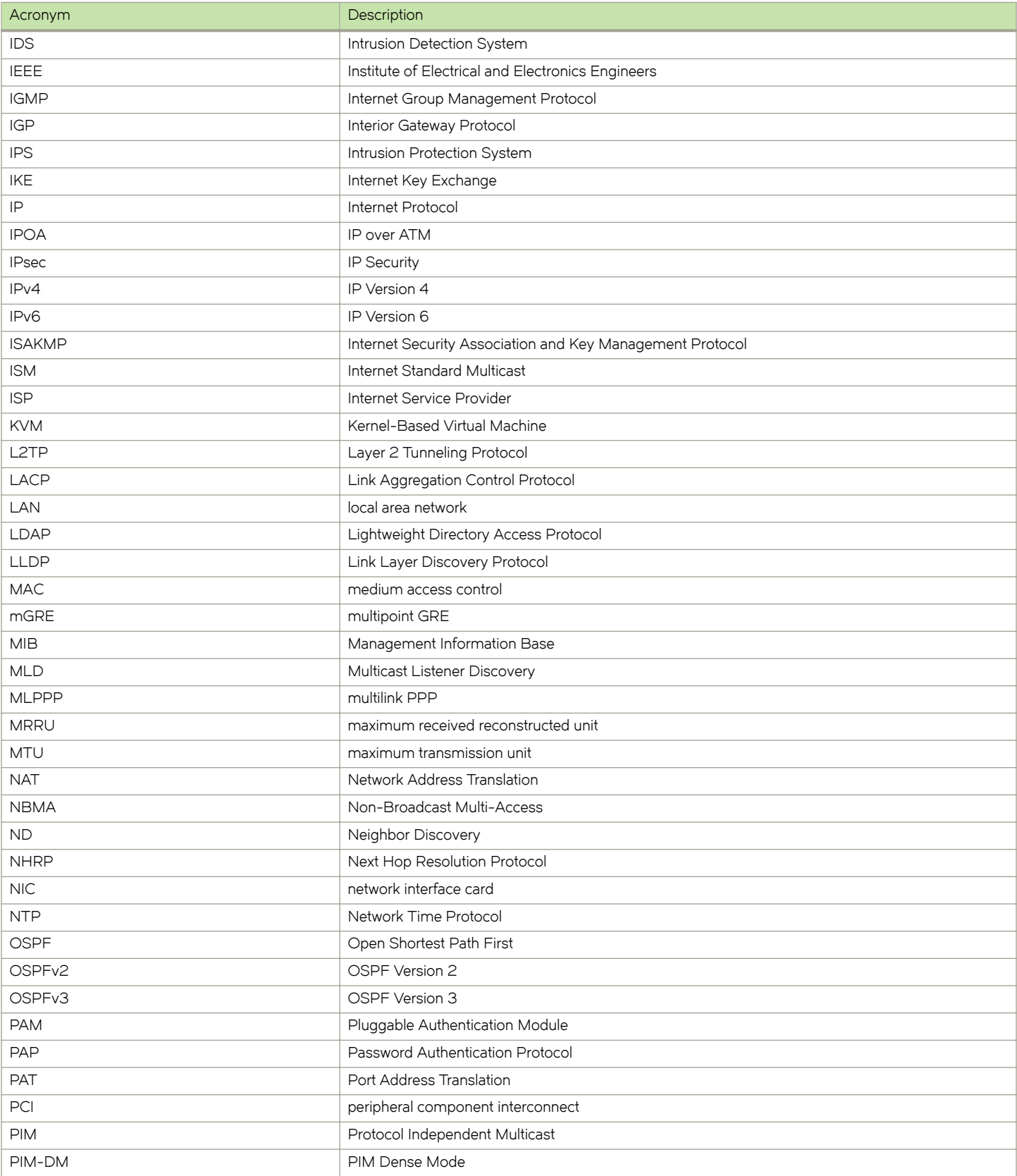
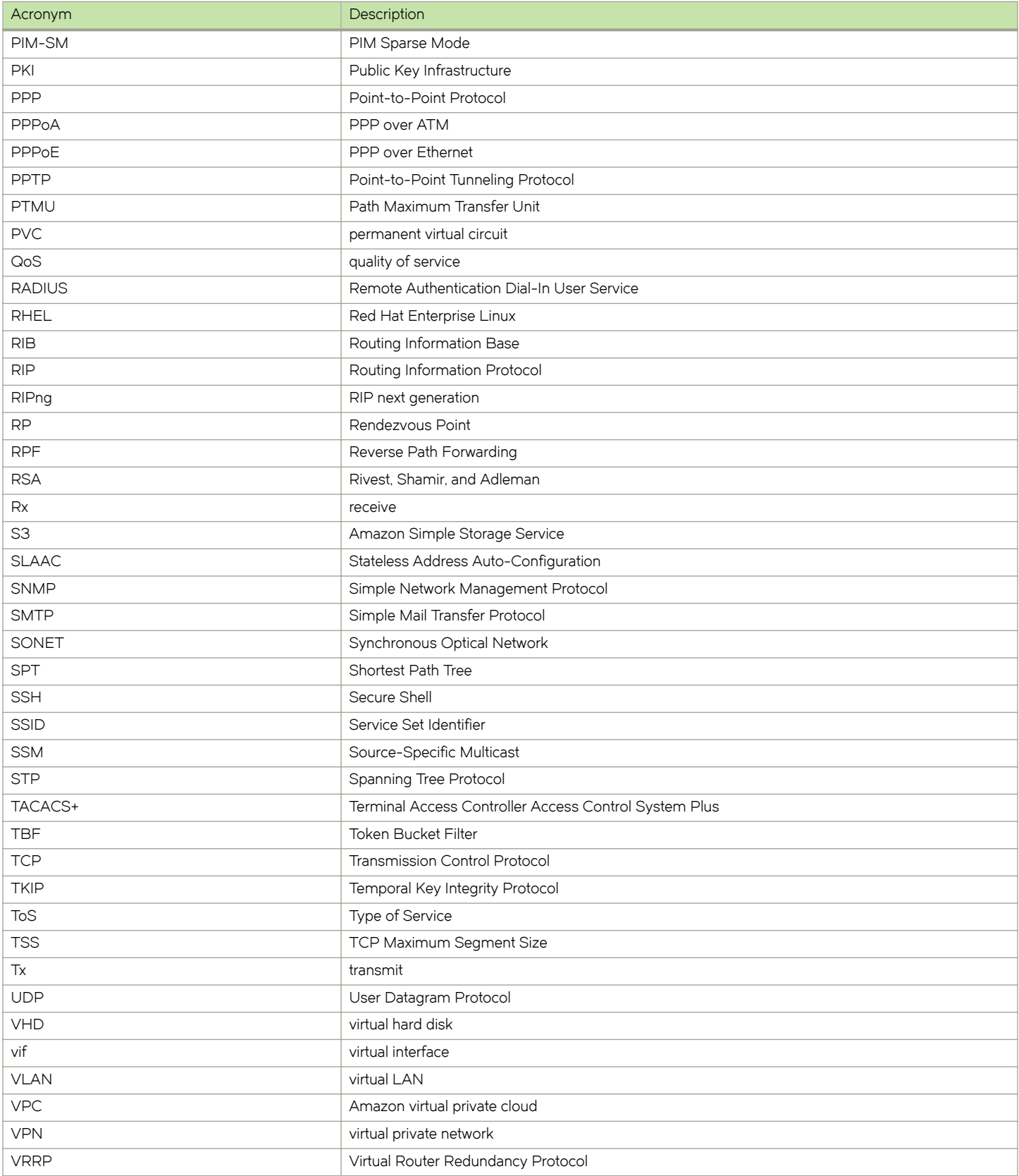

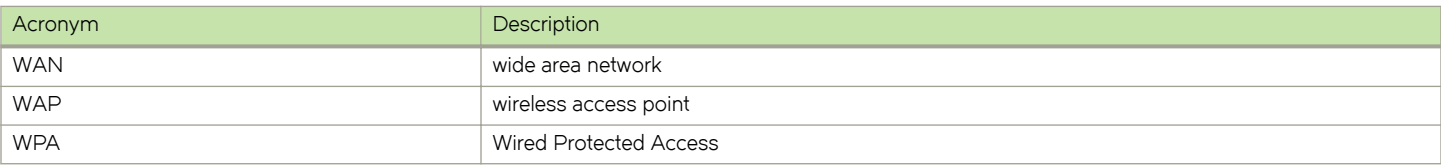